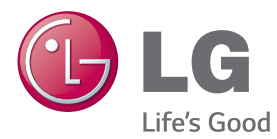

# РУКОВОДСТВО ПОЛЬЗОВАТЕЛЯ МОНИТОР SIGNAGE

Внимательно прочтите это руководство, перед тем как начать использовать устройство, и сохраните его для будущего использования.

# МОДЕЛИ МОНИТОРОВ SIGNAGE

42LS75A 49LS75A 55LS75A

www.lg.com

# **СОДЕРЖАНИЕ**

## **[3 ЛИЦЕНЗИИ](#page-2-0)**

### **4 СБОРКА И [ПОДГОТОВКА](#page-3-0) К [РАБОТЕ](#page-3-0)**

- 4 [Аксессуары](#page-3-0)
- 5 [Принадлежности, приобретаемые](#page-4-0)  [отдельно](#page-4-0)
- 7 [Элементы и кнопки](#page-6-0)
- 8 [Подсоединение подставки](#page-7-0)
- 8 [Подключение динамиков](#page-7-0)
- 9 [Подключение датчика света и](#page-8-0)  [инфракрасного сигнала](#page-8-0)
- 9 [Вертикальное расположение](#page-8-0)
- 10 [Подключение OPS](#page-9-0)
- 12 [Установка и снятие кронштейна с](#page-11-0)  [логотипом LG](#page-11-0)
- 13 [Крепление к стене.](#page-12-0)

### **15 ПУЛЬТ [ДИСТАНЦИОННОГО](#page-14-0) [УПРАВЛЕНИЯ](#page-14-0) (ПУЛЬТ ДУ)**

### **[17 УСТАНОВКА](#page-16-0) ПОДКЛЮЧЕНИЙ**

- 17 [Подключение к ПК](#page-16-0)
- 18 [Подключение внешнего](#page-17-0)  [устройства](#page-17-0)
- 20 [Цепочка мониторов](#page-19-0)
- 21 [Использование режима](#page-20-0)  [мультидисплея](#page-20-0)
- 22 [Использование списка ввода](#page-21-0)

### **[22 РАЗВЛЕЧЕНИЯ](#page-21-0)**

- 22 [Использование режима Мои](#page-21-0)  [мультимедиа](#page-21-0)
- 22 [Подключение устройств](#page-21-0)  [хранения USB](#page-21-0)
- 24 [Файлы, поддерживаемые в](#page-23-0)  [режиме МУЛЬТИМЕДИА](#page-23-0)
- 27 [Просмотр видеофайлов](#page-26-0)
- 29 [Просмотр фотографий](#page-28-0)
- 29 [Воспроизведение музыки](#page-28-0)
- 30 [Настройки](#page-29-0)
- 31 [SuperSign контент](#page-30-0)
- 31 [Информация](#page-30-0)
- 31 [Диспетчер файлов](#page-30-0)
- 32 [Настройки параметра](#page-31-0)  [Идентификатор изображения](#page-31-0)

### **[33 ПОЛЬЗОВАТЕЛЬСКИЕ](#page-32-0) [НАСТРОЙКИ](#page-32-0)**

- 33 [Настройки главного меню](#page-32-0)
- 33 [Настройки меню Быстро](#page-32-0)
- 34 [Настройки экрана](#page-33-0)
- 38 [Настройки звука](#page-37-0)
- 39 [Сетевые настройки](#page-38-0)
- 41 [Общие настройки](#page-40-0)

### **[43 УСТРАНЕНИЕ](#page-42-0) [НЕИСПРАВНОСТЕЙ](#page-42-0)**

### **[45 ХАРАКТЕРИСТИКИ](#page-44-0) [УСТРОЙСТВА](#page-44-0)**

### **[55 ИК-КОДЫ](#page-54-0)**

### **57 ДЛЯ [УПРАВЛЕНИЯ](#page-56-0) [НЕСКОЛЬКИМИ](#page-56-0) [УСТРОЙСТВАМИ](#page-56-0)**

- 57 [Подключение кабеля](#page-56-0)
- 57 [Конфигурации RS-232C](#page-56-0)
- 57 [Параметры обмена данными](#page-56-0)
- 58 [Список команд](#page-57-0)
- 60 [Протокол приема/передачи](#page-59-0)

<span id="page-2-0"></span>В зависимости от модели поддерживаются различные лицензии. Посетите сайт www.lg.com для получения дополнительной информации по лицензиям.

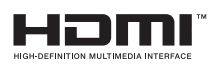

Права на товарные знаки и зарегистрированные товарные знаки HDMI и HDMI High-Definition Multimedia Interface, а также логотип HDMI Logo в США и других странах принадлежат компании HDMI Licensing, LLC.

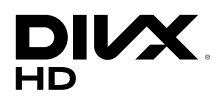

СВЕДЕНИЯ О DIVX VIDEO. DivX® — это цифровой формат видео, созданный компанией DivX, LLC, дочерней компанией Rovi Corporation. Данное устройство является специально сертифицированным устройством DivX Certified® и было протестировано в соответствии с жесткими требованиями на совместимость с форматом DivX. Посетите веб-сайт divx. com для получения дополнительной информации и загрузки программного обеспечения для преобразования видео в формат DivX. СВЕДЕНИЯ О DIVX VIDEO-ON-DEMAND. Для воспроизведения фильмов формата DivX Video-on-Demand (VOD) устройство DivX Certified® должно быть зарегистрировано. Чтобы получить код регистрации, перейдите в раздел DivX VOD меню настройки устройства. Для получения дополнительной информации о выполнении регистрации перейдите по адресу: vod.divx.com. DivX Certified® для воспроизведения видео DivX® с разрешением до HD 1080p, включая содержимое со статусом Премиум. DivX®, DivX Certified® и соответствующие логотипы являются товарными знаками компании Rovi Corporation или ее дочерних компаний и

используются согласно лицензии. Защищено одним или несколькими из следующих патентов, зарегистрированных в США: 7,295,673; 7,460,668; 7,515,710; 7,519,274

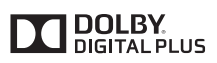

Произведено по лицензии Dolby Laboratories. Название Dolby и символ с двойной буквой D являются торговыми марками Dolby Laboratories.

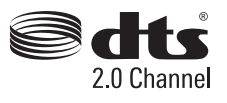

Просмотреть патенты DTS можно на сайте http://patents.dts.com. Произведено по лицензии компании DTS Licensing Limited. DTS, символ, и DTS вместе с символом являются зарегистрированными товарным знаками, а DTS 2.0 Channel является товарным знаком компании DTS, Inc. © DTS, Inc. Все права защищены.

# **ПРИМЕЧАНИЕ**

• Гарантия не распространяется на повреждения изделия, в результате его использования в особо пыльных помещениях.

# <span id="page-3-0"></span>**СБОРКА И ПОДГОТОВКА К РАБОТЕ**

# **Аксессуары**

До начала эксплуатации монитора проверьте наличие в коробке указанных компонентов. В случае отсутствия компонентов - обратитесь в магазин, в котором был куплен этот товар. Изображения в данном руководстве могут отличаться от фактического продукта и компонентов.

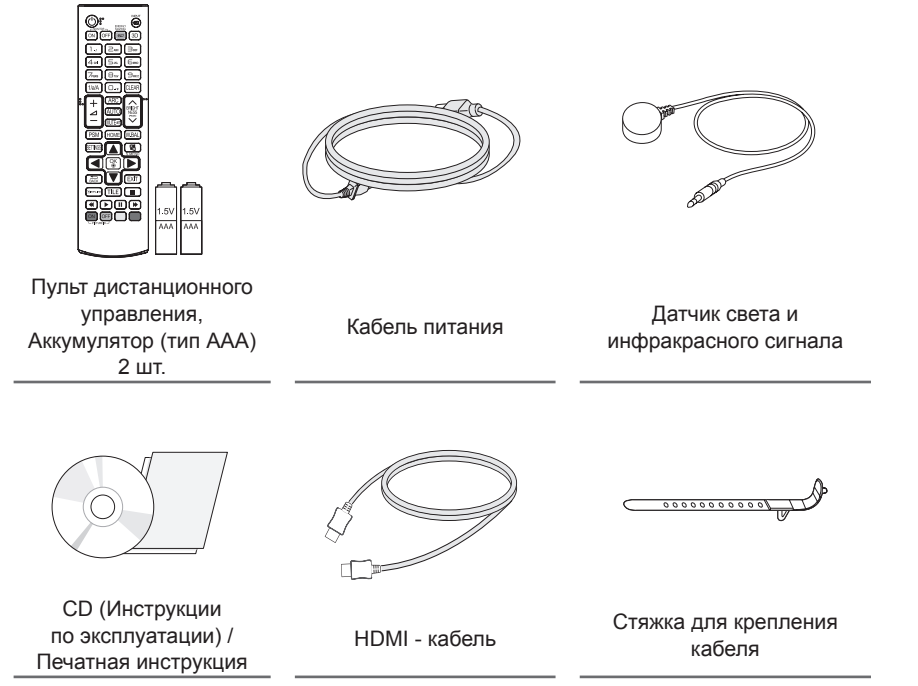

# **ПРЕДУПРЕЖДЕНИЕ**

- Для обеспечения безопасности и оптимальных эксплуатационных качеств устройства используйте только фирменные детали
- Какие-либо повреждения или ущерб, вызванные использованием деталей, не одобрен- ных производителем, не являются гарантийным случаем.

- Комплектация продукта может отличаться в зависимости от модели или региона.
- Технические характеристики продуктов или содержимое функции устройства могут быть изменены без уведомления в дальнейшем, ввиду модернизации функций продукта.
- ПО SuperSign и Руководство пользователя
	- Загрузка с веб-сайта LG Electronics.
	- Перейдите на веб-сайт LG Electronics (www.lgecommercial.com/supersign) и загрузите последнюю версию программного обеспечения для вашей модели.

## <span id="page-4-0"></span>**Принадлежности, приобретаемые отдельно**

Отдельные элементы каталога могут быть изменены без предварительного уведомления для улучшения производительность устройства. Также могут быть добавлены новые принадлежности. Изображения в данном руководстве могут отличаться от фактического вида продукта и компонентов.

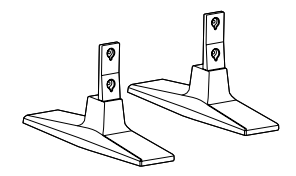

**Подставка ST-200T**

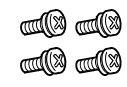

**Винты** Диаметр 4,0 мм x шаг резьбы 0,7 мм x Длина 10 мм (включая пружинную шайбу)

#### **Комплект подставок**

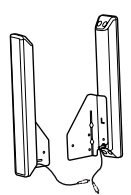

**Динамики SP-2100**

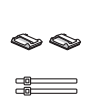

**Держатели кабеля/ Стяжки кабеля**

**Винты** Диаметр 4,0 мм x шаг резьбы 0,7 мм x длина 8 мм (включая пружинную шайбу)

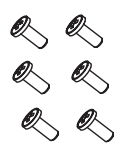

**Винты** Диаметр 4,0 мм x шаг резьбы 1,6 мм x длина 10 мм

#### **Комплект динамиков**

- Держатель кабеля/Стяжка для кабеля доступна не для всех моделей и регионов.
- Для некоторых моделей предусмотрены дополнительные принадлежности. При необходимости их можно приобрести отдельно.

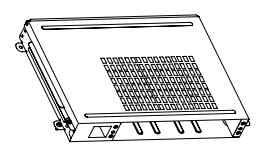

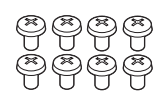

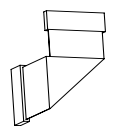

**KT-OPSA**

**Винты**

**Соединительный кабель**

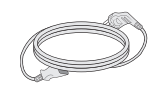

**Кабель питания**

**Вкладыш (Руководство по быстрой установке)**

### **Система OPS**

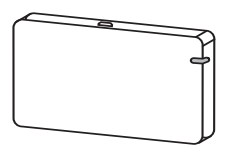

**AN-WF500**

**Комплект аппаратного ключа Wi-Fi**

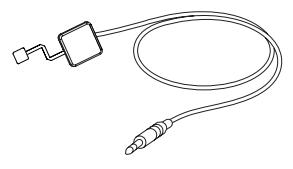

**KT-SP0**

**Комплект датчика пикселей**

- Для некоторых моделей предусмотрены дополнительные принадлежности. При необходимости их можно приобрести отдельно.
- Датчик пикселей продается отдельно. Дополнительные аксессуары можно приобрести в магазине бытовой технике.

## <span id="page-6-0"></span>**Элементы и кнопки**

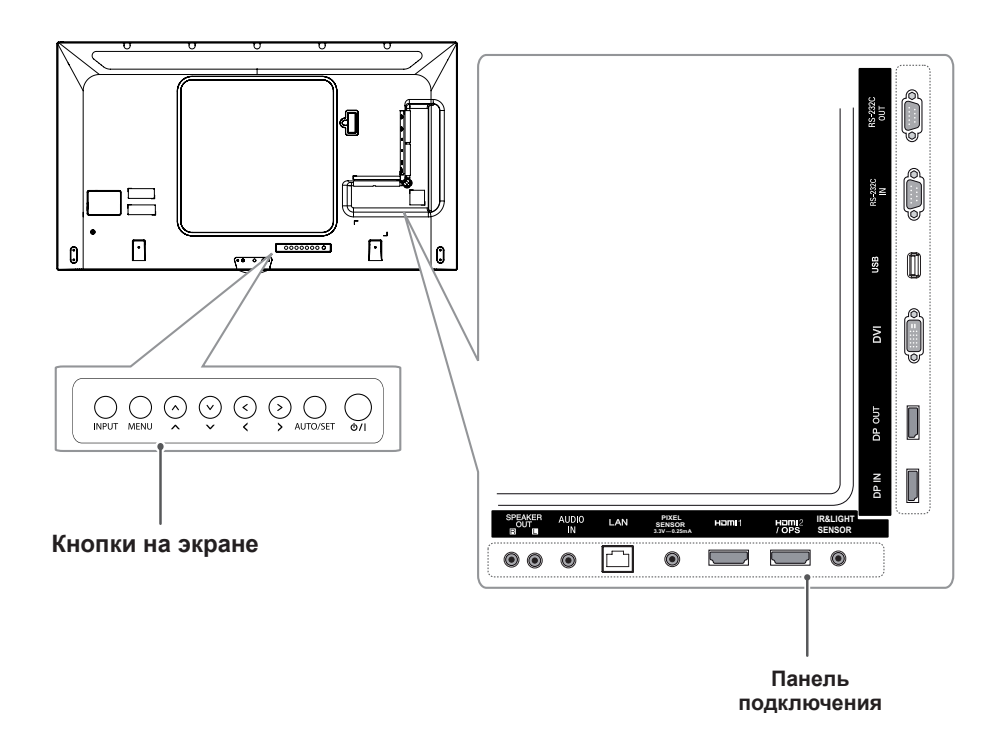

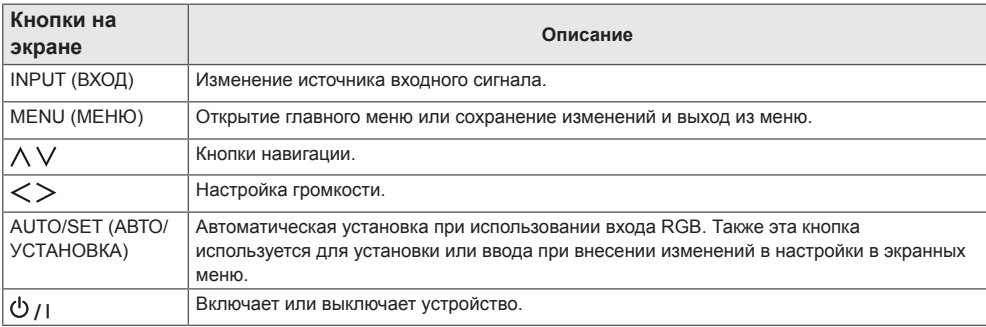

# <span id="page-7-0"></span>**Подсоединение подставки**

- Только для некоторых моделей.

**РУССКИЙ**

**PYCCKNN** 

- Изображение может отличаться в зависимости от модели.
- 1 Постелите на плоскую поверхность мягкую ткань (можно подложить простынь или покрывало), и положите устройство экраном вниз.

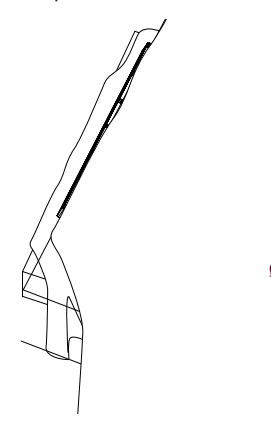

2 Используйте винты, чтобы закрепить подставку на задней части устройства, как показано на рисунке.

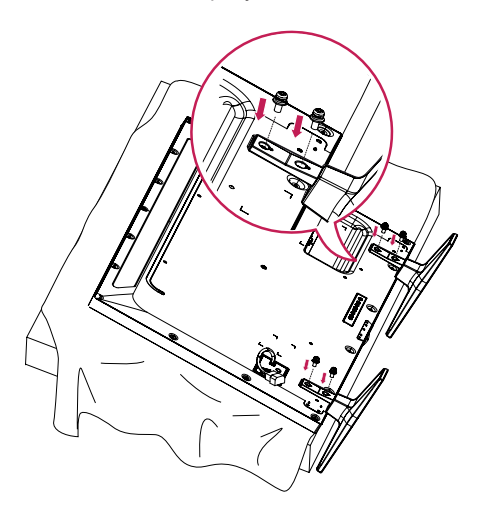

### **Подключение динамиков**

- Только для некоторых моделей.
- Изображение может отличаться в зависимости от модели.
- 1 П одключите кабель входного сигнала до установки динамиков.

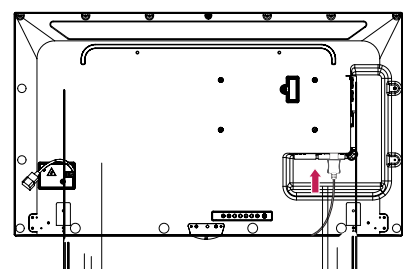

2 Прикрепите динамик при помощи винта, как показано на рисунке. Убедитесь, что кабель питания отключен, прежде чем выполнять подключение.

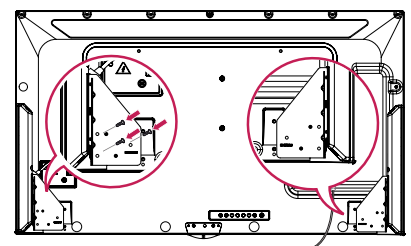

3 Подключите разъемы динамиков, соблюдая полярность. При помощи держателей и стяжек закрепите кабели динамиков.

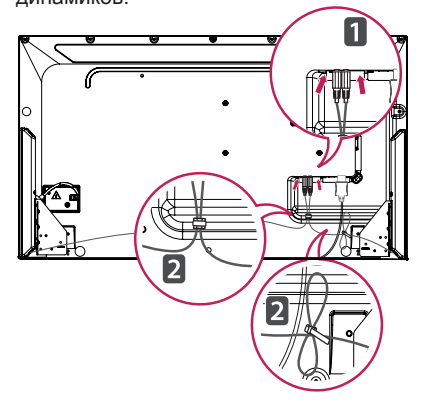

# <span id="page-8-0"></span>**Подключение датчика света и инфракрасного сигнала**

При подключении данного кабеля к устройству активируется функция получения сигналов с пульта дистанционного управления. Датчик света и инфракрасного сигнала оснащен магнитом. Прикрепите его на передний край монитора.

[Вид спереди]

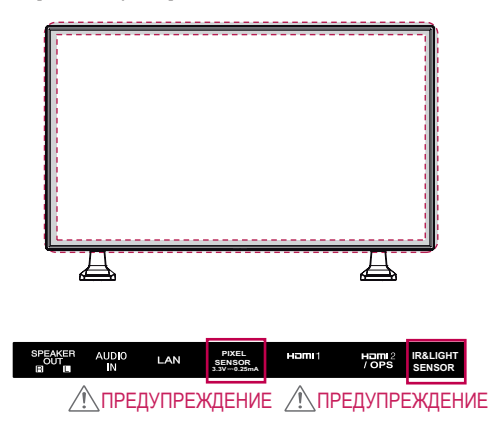

#### **Использование замка Kensington**

Разъем системы безопасности Kensington находится на задней панели монитора. Дополнительная информация об установке и использовании приведена в руководстве к системе безопасности Kensington или на сайте http://www.kensington.com.

Проденьте кабель системы безопасности Kensington через монитор и отверстие в столе.

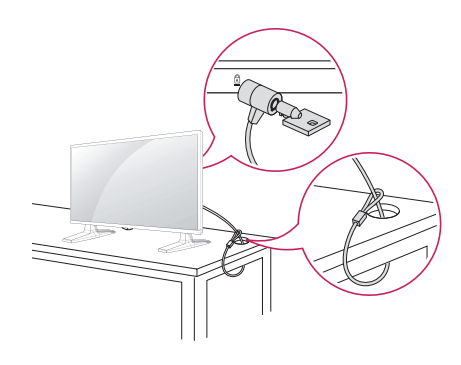

## **Вертикальное расположение**

Для установки монитора в вертикальное положение поверните его на 90 градусов по часовой стрелке (если смотреть на экран).

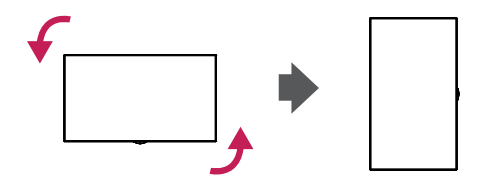

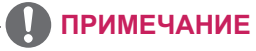

• Система безопасности Kensington приобретается отдельно. Вы можете приобрести дополнительные аксессуары в большинстве магазинов электроники.

# <span id="page-9-0"></span>**Подключение OPS**

- Только для некоторых моделей.
- Изображение может отличаться в зависимости от модели.
- 1 Постелите чистую ткань на пол, положите на нее монитор экраном вниз, затем открутите с помощью отвертки винты из крышки отверстия OPS на задней панели монитора.

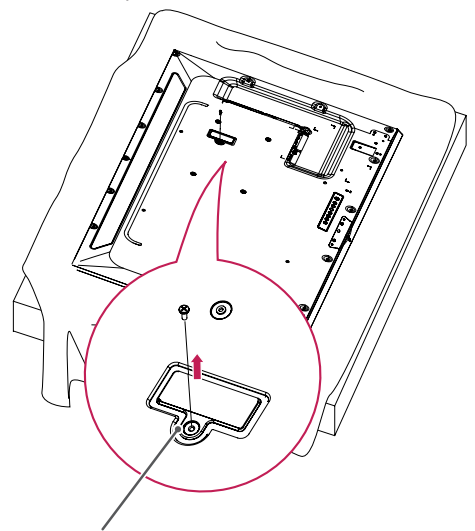

Крышка отверстия OPS

2 Приподнимите левую сторону (круглую часть) крышки отверстия OPS. Снимите крышку.

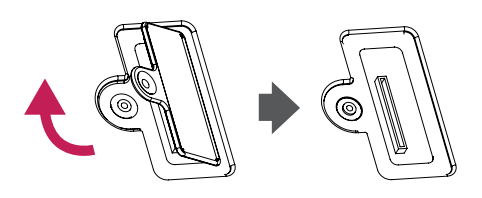

3 Выровняйте KT-OPSA по четырем отверстиям для винтов на задней панели монитора и прикрепите его к задней панели монитора с помощью четырех прилагаемых винтов.

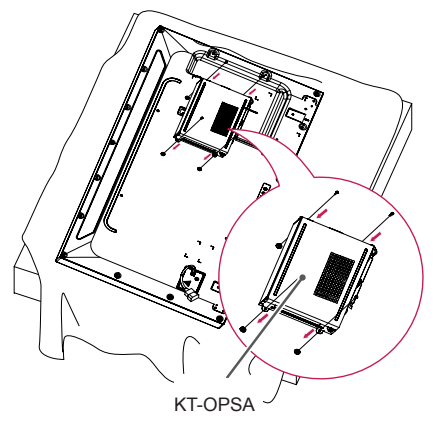

4 Откройте верхнюю крышку KT-OPSA и подсоедините прилагаемый кабель к разъему внутри монитора и разъему на KT-OPSA.

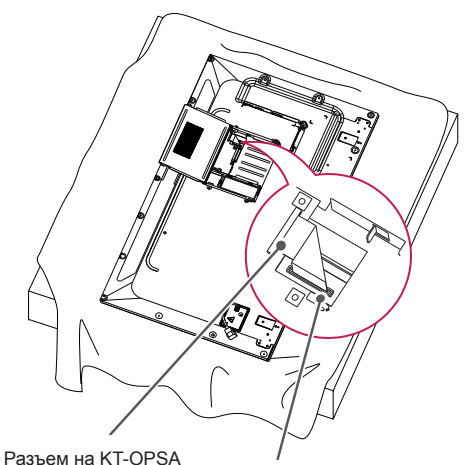

Разъем внутри монитора

5 Закройте верхнюю крышку KT-OPSA и закрепите ее с левой и правой стороны с помощью двух прилагаемых винтов.

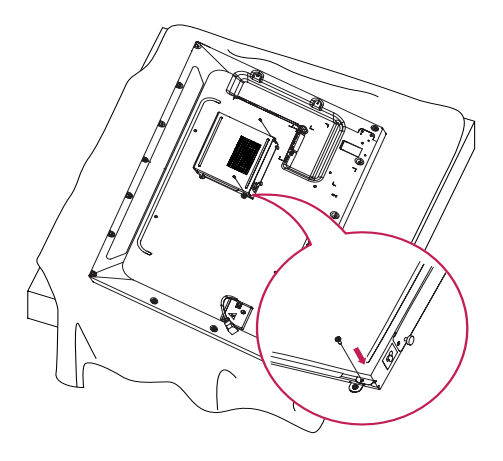

6 Вставьте проигрыватель OPS (продается отдельно) в отверстие в нижней части KT-OPSA и завершите установку, затянув конструкцию в нижней части двумя прилагаемыми винтами.

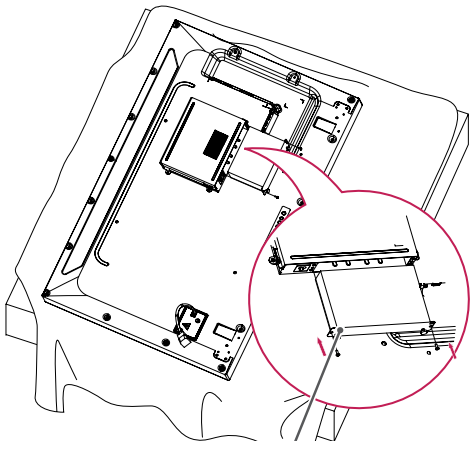

Проигрыватель OPS

# <span id="page-11-0"></span>**Установка и снятие кронштейна с логотипом LG**

- Только для некоторых моделей.
- Изображение может отличаться в зависимости от модели.

#### **Снятие логотипа LG**

1 Постелите чистую ткань на пол и положите на нее монитор экраном вниз. Выкрутите с помощью отвертки два винта в нижней части задней стороны монитора, которые удерживают кронштейн с логотипом LG.

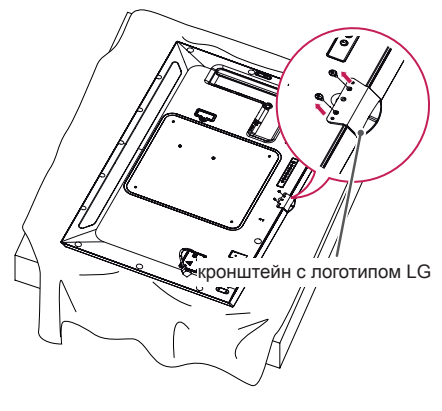

2 После удаления винтов снимите логотип LG. При повторной установке логотипа LG, выполните эти действия в обратном порядке.

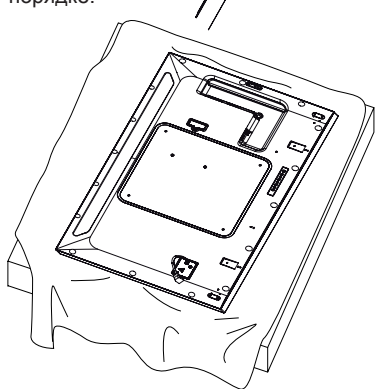

#### **Установка логотипа LG с правой стороны**

1 Постелите чистую ткань на пол и положите на нее монитор экраном вниз. Выкрутите с помощью отвертки два винта в нижней части задней стороны монитора, которые удерживают кронштейн с логотипом LG.

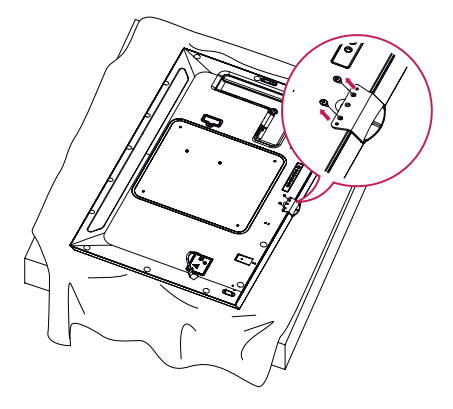

2 После удаления винтов снимите логотип LG. Закрепите кронштейн с логотипом LG с помощью двух винтов, выравнивая его по отверстиям с правой стороны.

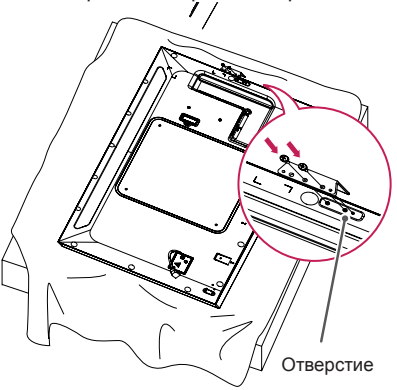

# <span id="page-12-0"></span>**Крепление к стене.**

При необходимости, установите монитор на расстоянии не менее 10 см от стены и других объектов по бокам монитора для обеспечения достаточной вентиляции. Подробные инструкции по установке можно получить в местном магазине. Информацию об установке наклонного кронштейна для настенного крепления см. в руководстве пользователя.

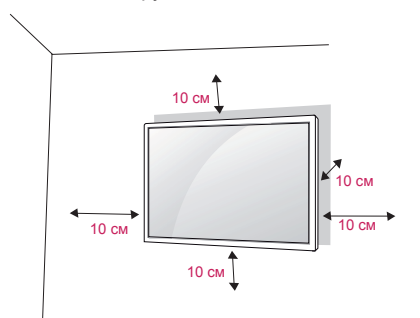

Чтобы установить монитор на стену, прикрепите кронштейн для настенного крепления (дополнительная деталь) к задней части монитора.

При установке монитора с помощью кронштейна для настенного крепления надежно закрепите кронштейн, чтобы предотвратить падение монитора.

- 1 Используйте только кронштейн для настенного крепления и винты, соответствующие стандарту VESA.
- 2 Использование винтов, длина которых превышает стандартную, может привести к повреждению телевизора и потере гарантии.
- 3 Использование винтов, не отвечающих стандарту VESA, может привести к повреждению монитора и его падению. LG Electronics не несет ответственности за происшествия, связанные с использованием нестандартных винтов.
- 4 Используйте стандарт VESA согласно приведенной ниже информации.
- 785 мм и более
- \* Крепежный винт: 6,0 мм (диаметр) x 1,0 мм (шаг резьбы) x 12 мм (длина)

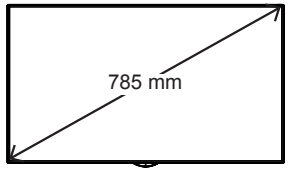

# **ПРЕДУПРЕЖДЕНИЕ**

- Отсоедините провод питания перед перемещением или установкой монитора, чтобы избежать поражения электрическим током.
- Установка устройства на потолок или наклонную стену может привести к его падению и получению серьезной травмы. Следует использовать одобренный кронштейн LG для настенного крепления и для проведения установки обратиться к местному поставщику или квалифицированному специалисту.
- Не затягивайте винты слишком сильно, т.к. это может привести к повреждению изделия и потере гарантии.
- Следует использовать только винты и настенные крепления, отвечающие стандарту VESA. Гарантия не распространяется на повреждения или травмы, полученные в результате неправильного использования или использования неправильных аксессуаров.

- Комплект кронштейна для настенного крепления снабжается инструкцией по монтажу и необходимыми комплектующими.
- Настенный кронштейн является дополнительным оборудованием. Дополнительные аксессуары можно приобрести у местного дилера.
- Длина винтов может зависеть от кронштейна для настенного крепления. Убедитесь, что используются винты правильной длины.
- Дополнительная информация приведена в инструкции по установке кронштейна.
- Не заворачивайте винты с избыточной силой, т.к. это может привести к повреждению телеви зора и потере гарантии.

#### **Закрепление монитора на стене (дополнительно)**

[Требуемые действия могут отличаться в зависимости от модели.]

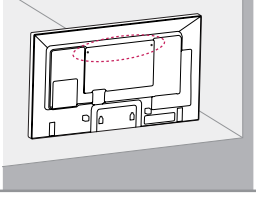

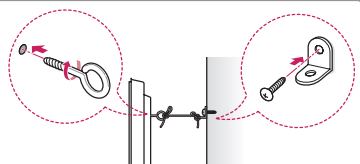

1 Вставьте и затяните винты с ушком или винты для кронштейнов на задней панели монитора.

- Если в местах для винтов с ушком уже установлены другие винты, необходимо в первую очередь выкрутить их.

- 2 Закрепите кронштейны на стене с помощью винтов. Согласуйте расположение кронштейна и винтов с ушком на задней панели монитора.
- 3 Крепким шнуром надежно привяжите винты с ушком к кронштейнам. Убедитесь, что шнур расположен горизонтально.

# **ПРЕДУПРЕЖДЕНИЕ**

• Следите за тем, чтобы дети не забирались и не висели на мониторе.

# **ПРИМЕЧАНИЕ**

- Используйте платформу или демонстрационный шкаф, размеры и прочность которых позволяют выдержать вес монитора.
- Кронштейны, болты и шнуры приобретаются отдельно. Дополнительные аксессуары можно приобрести в в ближайшем магазине электронники.
- На рисунке приведен общий пример установки, который может отличаться от фактического продукта.

# **ВНИМАНИЕ!**

- Если место размещения монитора недостаточно устойчивое, это может создать потенциальную опасность падения. Многих травм, особенно в отношении детей, можно избежать, соблюдая простые меры предосторожности:
	- » Использовать корпуса или подставки, рекомендованные производителем.
	- » Использовать только такую мебель, которая может надежно удерживать монитор.
	- » Убедиться, что монитор не нависает над краем предмета мебели, на котором он установлен.
	- » Не устанавливать монитор на высокие предметы мебели (например, шкафы или книжные шкафы), не прикрепив эту мебель и устройство к надежной опоре.
	- » Не стелите на мебель под монитором ткань и другие посторонние предметы.
	- » Объяснить детям, что опасно взбираться на мебель, чтобы дотянуться до монитора или его элементов управления.

# <span id="page-14-0"></span>**ПУЛЬТ ДИСТАНЦИОННОГО УПРАВЛЕНИЯ (ПУЛЬТ ДУ)**

Описания в данном руководстве относятся к кнопкам на пульте ДУ. Внимательно прочтите настоящее руководство, что позволит вам правильно использовать монитор.

Чтобы заменить батареи, откройте крышку батарейного отсека, замените батареи (1,5 В тип ААА), соблюдая маркировку  $\bigoplus$  и  $\bigodot$  на маркировке в отсеке, и закройте крышку.

Для извлечения батарей выпол ните действия по их установке в обратном порядке. Приведенные рисунки могут отличаться от фактических аксессуаров.

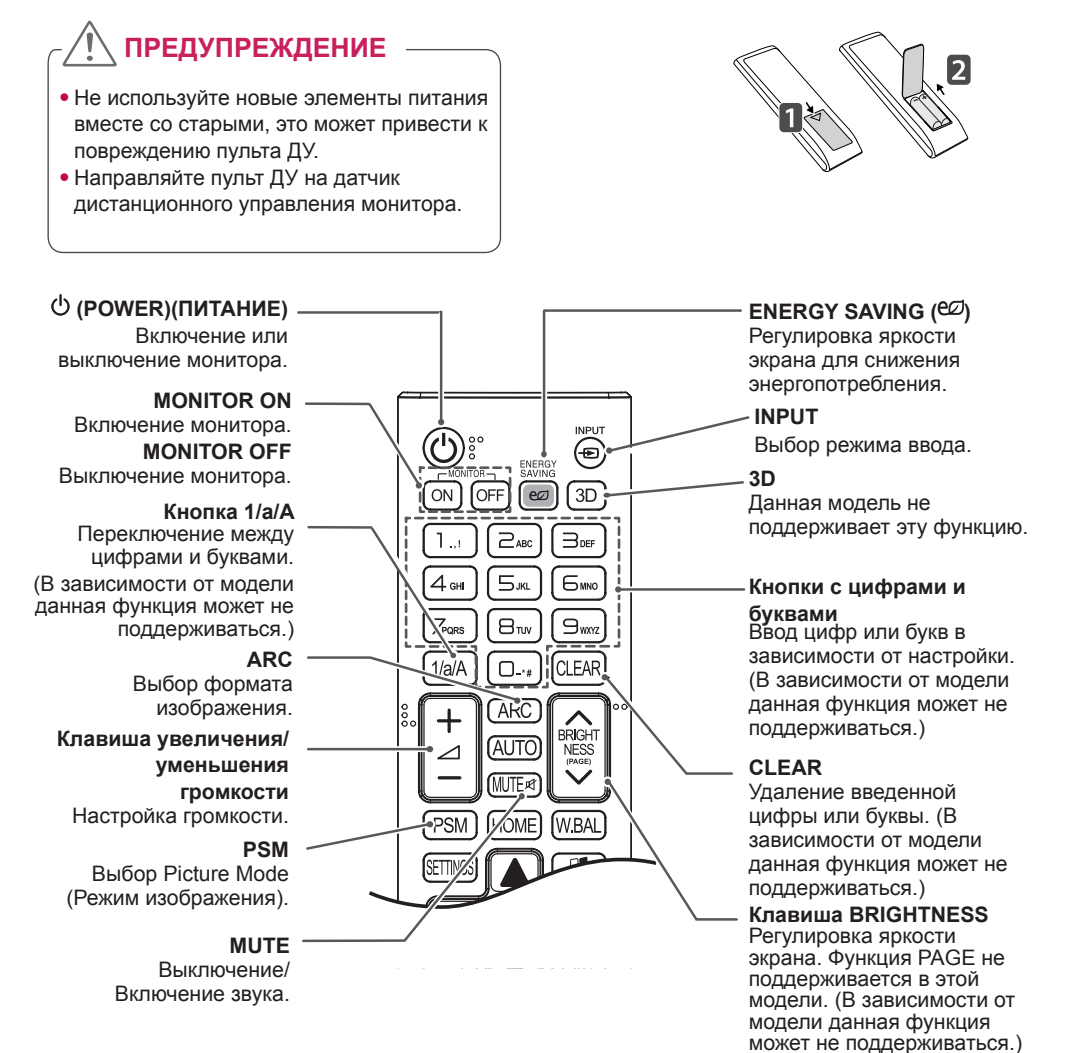

#### **HOME** Выбор главного меню.

#### **SETTINGS**

Переход в главное меню или сохранение введенных данных и выход из меню.

#### **OK**

Выбор меню или параметров и подтверждение ввода.

#### **BACK**

Возврат на один шаг при выполнении любых действий пользователем.

#### **Gimplink**

Управление

различными мультимедийными устройствами для удобного просмотра мультимедийных данных с помощью пульта ДУ и меню SimpLink.

(В зависимости от модели данная функция может не поддерживаться.)

#### **ID ON/OFF**

Если значение параметра Picture ID (Идентификатор изображения) совпадает со значением параметра Set ID (Номер устройства), можно управлять желаемым монитором в формате мультидисплея.

#### **AUTO**

Автоматическая регулировка положения изображения и устранение мерцания изображения (только для сигнала RGB). (В зависимости от модели данная функция может не поддерживаться.)

#### **W.BAL**

BRIGH

**WRA** 

AI ITC

**HOMF** 

**PSM** 

Данная модель не поддерживает эту функцию.

#### **S.MENU**

Кнопка меню SuperSign (В зависимости от модели данная функция может не поддерживаться.)

#### **Кнопки навигации**

Прокрутка меню или параметров.

#### **EXIT**

Выход из всех задач и приложений экранного меню.

#### **TILE**

Данная модель не поддерживает эту функцию.

#### **Кнопки управления USB**

Управление воспроизведением файлов мультимедиа.

# <span id="page-16-0"></span>**УСТАНОВКА ПОДКЛЮЧЕНИЙ**

К монитору можно подключить различные внешние устройства. Для этого необходимо изменить режим ввода и выбрать внешнее устройство, которое вы хотите подключить.

Для получения дополнительной информации о подключении внешнего устройства см. руководство пользователя для конкретного устройства.

# **Подключение к ПК**

Приведенные рисунки могут отличаться от фактических аксессуаров. Некоторые кабели не входят в комплект.

Данный монитор поддерживает функцию Plug & Play\*.

\* Plug & Play: это функция, позволяющая ПК определять подключаемые к нему устройства и настраивать их без вмешательства пользователя при включении.

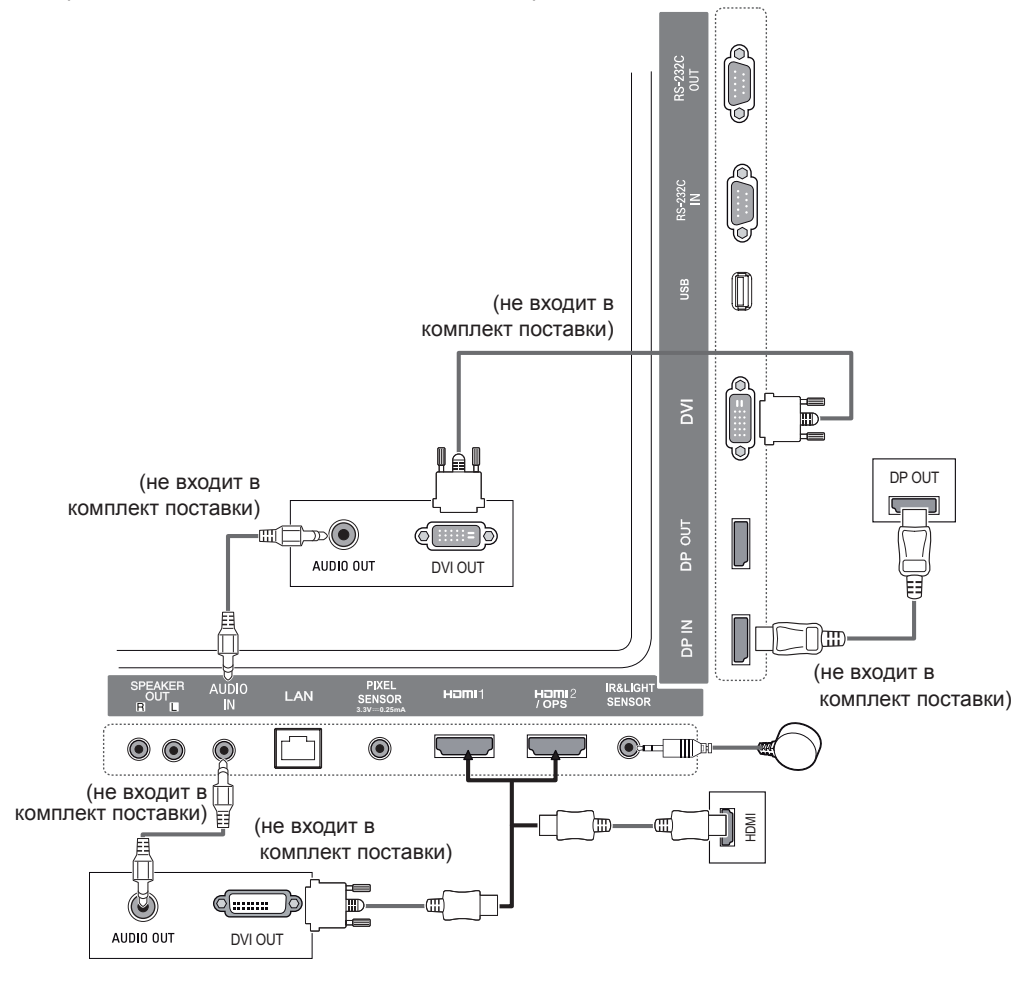

# <span id="page-17-0"></span>**Подключение внешнего устройства**

Подключите к монитору HD-ресивер, DVD-проигрыватель или видеомагнитофон и выберите соответствующий режим источника.

Приведенные рисунки могут отличаться от фактических аксессуаров. Некоторые кабели не входят в комплект. Для наилучшего качества звука и изображения рекомендуется подключать внешние устройства к монитору с помощью кабеля HDMI.

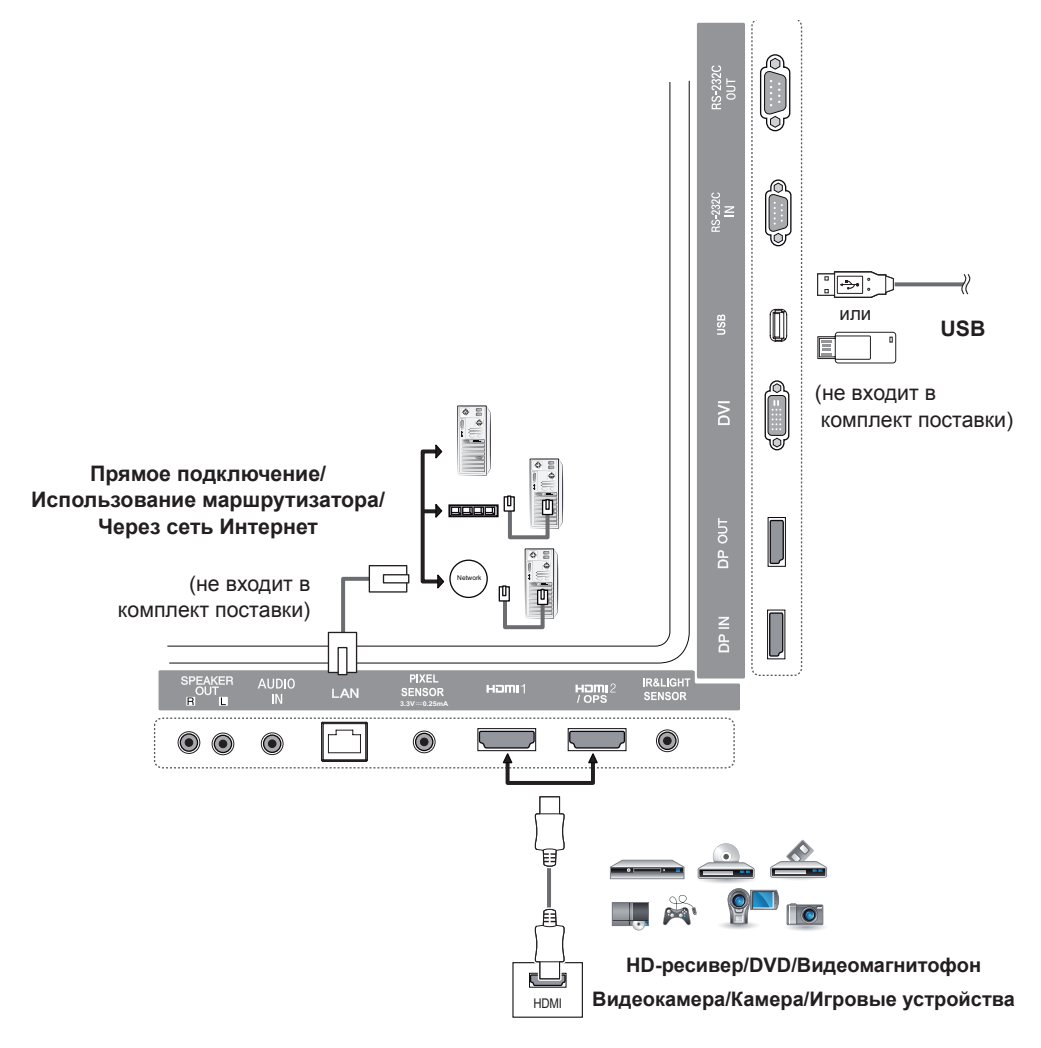

# **ПРИМЕЧАНИЕ**

- Для получения наилучшего качества изображения рекомендуется подключать монитор через порт HDMI.
- Для обеспечения соответствия техническим характеристикам устройства, используйте экранированный интерфейсный кабель с ферритовым сердечником, например, кабель DVI.
- Если включить монитор, который долгое время находился в условиях с пониженной температурой, экран может мерцать. Это нормальное явление.
- На экране могут появляться красные, зеленые и синие точки. Это нормальное явление.
- Используйте кабель High Speed HDMI®<sup>77M</sup>.
- Используйте сертифицированный кабель с логотипом HDMI. При использовании не сертифицированного кабеля HDMI экран может отображаться неправильно, или может возникнуть ошибка подключения.
- Рекомендуемые типы кабелей HDMI
	- Высокоскоростной HDMI®/TM-кабель
	- Высокоскоростной HDMI®/TM-кабель с Ethernet
- Если в режиме HDMI отсутствует звук, проверьте настройки ПК. На некоторых ПК требуется вручную менять аудиовыход по умолчанию на HDMI.
- Если вы хотите использовать режим HDMI PC (ПК), следует переключить компьютер или цифровую телеприставку в режим PC (ПК).
- При использовании режима HDMI PC (ПК), могут возникнуть проблемы с совместимостью.
- Убедитесь, что кабель питания отключён.
- При подключении к монитору игровой приставки используйте кабель, который поставляется в комплекте с игровой приставкой.
- Рекомендуется использовать динамики, поставляемые в качестве дополнительного аксессуара.
- Кабели High Speed HDMI®<sup>/TM</sup> передают сигнал HD с разрешением 1080р и выше.

# **ПРЕДУПРЕЖДЕНИЕ**

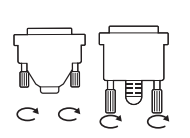

- Подключите кабель входного сигнала и закрепите его, повернув винты по часовой стрелке.
- Не нажимайте на экран пальцами в течение длительного времени, так как это может привести к временному появлению искажений на экране.
- Избегайте вывода на экран неподвижного изображения в течение длительного времени, чтобы предотвратить выгорание экрана. Если возможно, используйте хранитель экрана.
- Устройство беспроводной связи, расположенное рядом с монитором, может влиять на качество изображения.

### <span id="page-19-0"></span>**Цепочка мониторов**

Для использования нескольких устройств, подключенных между собой, подключите один конец сигнального входного кабеля (Кабель DP) к разъему DP Out первого монитора, а второй конец к разъему DP In следующего устройства.

\* Кабель DP - Используйте кабель DP, сертифицированный для DP1.1a (SST), DP1.2 (MST) или выше.

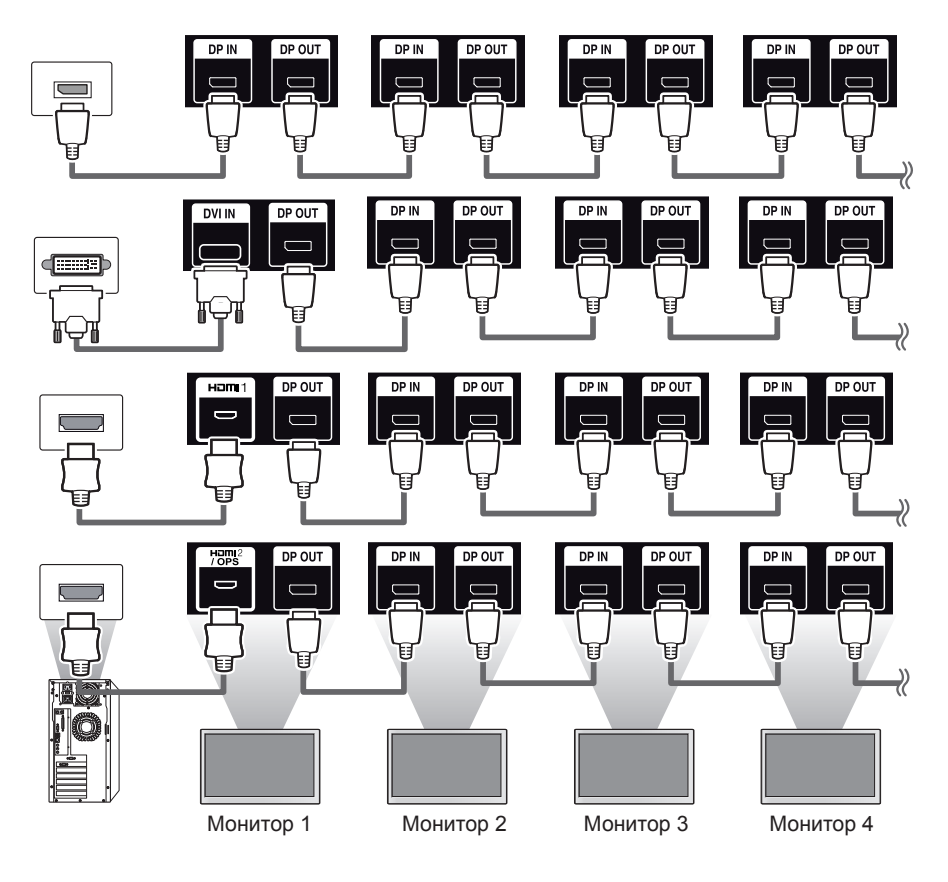

- Если сигнал стабильный, и в кабеле не возникают потери, через порт DP Out можно подключить до 100 мониторов (при использовании рекомендуемого разрешения). При необходимости подключения большего количества мониторов рекомендуется использовать распределитель.
- При установке режима видеостены с помощью DVI или HDMI просмотр HDCP-шифрованных материалов будет невозможен.
- Если сигнальный кабель, соединяющий устройство и компьютер, слишком длинный, используйте усилитель или оптический кабель.

### <span id="page-20-0"></span>**Использование режима мультидисплея**

**Режим мультидисплея** отображает видеосигнал, передаваемый через вход DP In, либо в одиночном режиме (SST: Single Stream Transport), либо в мультирежиме (MST: Multi Stream Transport) через выход DP Out.

- Данную функцию можно настроить в **установочном меню**. (Для получения дополнительных сведений обратитесь к руководству по установке.)
- Если выбрано значение **Вкл.**, изображение с каждого дисплея отображается в мультирежиме.
- Если выбрано значение **Выкл.**, изображение с каждого дисплея отображается в одиночном режиме.
- Мультирежим доступен на компьютерах, поддерживающих интерфейс DISPLAYPORT 1.2.
- Мультирежим поддерживает подключение до четырех мониторов. (при использовании рекомендуемого разрешения)
- При использовании данной функции монитор может работать некорректно в зависимости от используемой видеокарты. Перезагрузите компьютер, выбрав предварительно для данной функции значение "Выкл." для стабильности изображения на экране, когда функция не используется.
- При использовании входа DVI/HDMI для цепочки мониторов DP необходимо отключить функцию "Использования режима мультидисплея".

# <span id="page-21-0"></span>**Использование списка ввода**

**Пульт ДУ (HOME)** 

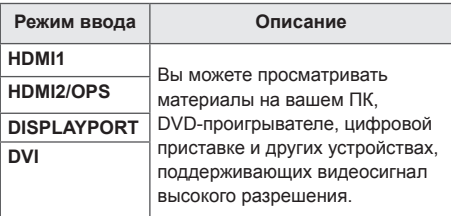

# **ПРЕДУПРЕЖДЕНИЕ**

• Если система OPS полключена к порту HDMI2/OPS, порт HDMI2/OPS используется в качестве порта OPS.

# **РАЗВЛЕЧЕНИЯ**

# **Использование режима Мои мультимедиа**

## **Подключение устройств хранения USB**

Чтобы воспользоваться возможностями мультимедиа, подключите к монитору USB-устройство памяти (например, флэшнакопитель или внешний жесткий диск).

Подключите к дисплею устройство флэшпамяти USB или USB-устройство для чтения карт памяти, как показано рисунке.

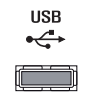

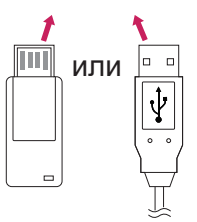

# **ПРЕДУПРЕЖДЕНИЕ**

- Не выключайте монитор и не извлекайте устройство хранения USB, пока окно **Мои мультимедиа**активно. Это может привести к потере файлов или повреждению устройства хранения USB.
- Регулярно создавайте резервные копии файлов, сохраненных в памяти устройства хранения USB, т.к. на повреждение или потерю файлов гарантия может не распространяться.

#### **Советы по использованию USB-устройств хранения данных**

- Может быть распознано только USB-устройство хранения данных.
- USB-устройство работает неэффективно при подключении через концентратор USB.
- USB-устройство хранения данных с программой автоматического распознавания и запуска может быть не распознано.
- USB-устройство хранения данных, для которого используется собственный драйвер, может быть не распознано.
- Скорость распознавания зависит от конкретного устройства.
- Не выключайте дисплей и не отключайте USB-устройство хранения данных во время работы подключенного устройства. При резком отключении USB-устройства хранения данных, хранящиеся на нем файлы и само устройство могут быть повреждены.
- Не подключайте USB-устройство хранения данных, модифицированное для работы с ПК. Такое устройство может привести к неисправности монитора или ошибке воспроизведения. Используйте USB-устройства хранения данных, на которых хранятся только стандартные музыкальные файлы, видеозаписи и изображения.
- USB-устройство хранения данных, отформатированное программой, не поддерживаемой платформой Windows, может быть не распознано.
- USB-устройства хранения данных, которым требуется внешний источник питания (более 0,5 А), требуется подключать к независимому источнику питания. В противном случае, устройство может быть не распознано.
- Для подключения USB-устройства хранения данных используйте кабель, предоставляемый производителем устройства.
- Некоторые USB-устройства хранения данных могут не поддерживаться или работать со сбоями.
- Метод расположения файлов на устройстве USB аналогичен ОС Windows XP, и распознаются имена файлов, содержащие до 100 латинских символов.
- Регулярно выполняйте резервное копирование важной информации, хранящейся на устройстве USB, т.к. файлы могут быть повреждены. Производитель телевизора не несет ответственности за потерю данных.
- Если жесткий диск USB HDD не подключен к внешнему источнику питания, он не будет распознан. Чтобы обеспечить надежное распознавание устройства, подключите внешний источник питания. - При питании от внешнего источника используйте адаптер питания. В комплект устройства не входит кабель USB для внешнего источника питания.
- При наличии в USB-устройстве хранения данных нескольких разделов, или при использовании USB-устройства для считывания нескольких карт памяти вы можете использовать до 4 разделов или USB-устройств хранения данных.
- Если USB-устройство хранения данных подключено к USB-устройству для считывания нескольких карт памяти, невозможно получить сведения об объеме памяти.
- Если USB-устройство хранения данных работает неправильно, следует отключить и подключить его снова.
- Скорость распознавания USB-устройства хранения данных может быть разной в зависимости от устройства.
- Если USB-устройство хранения данных подключено в режиме ожидания, при включении дисплея автоматически загружается определенный жесткий диск.
- Рекомендуемая емкость не более 1 ТБ для внешнего жесткого диска USB и не более 32 ГБ для USB-накопителя.
- Любое устройство с емкостью больше, чем рекомендуется, может работать неправильно.
- Если внешний жесткий диск USB с функцией энергосберегающего режима не работает, попробуйте выключить и снова включить его.
- USB-устройства хранения данных более раннего стандарта, чем USB 2.0, также поддерживаются, однако для них могут возникнуть проблемы с воспроизведением видеозаписей.
- В одной папке может быть распознано до 999 папок или файлов.

<span id="page-23-0"></span>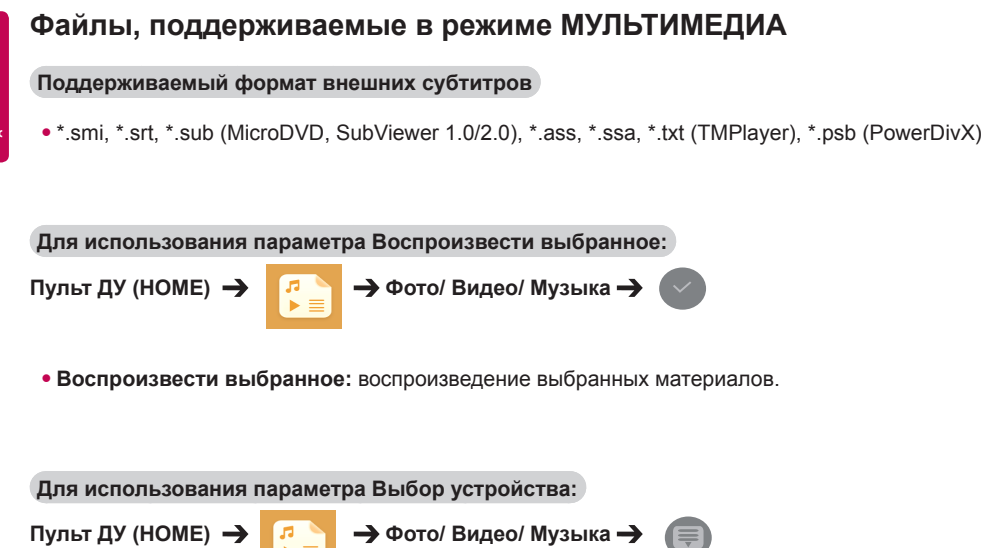

• **Выбор устройства:** импортирование материалов с выбранного устройства.

#### **Формат поддерживаемых встроенных субтитров**

• Видео Full HD

1920 х 1080: XSUB (поддержка встроенных субтитров, созданных DivX6)

#### **Поддерживаемый видеокодек**

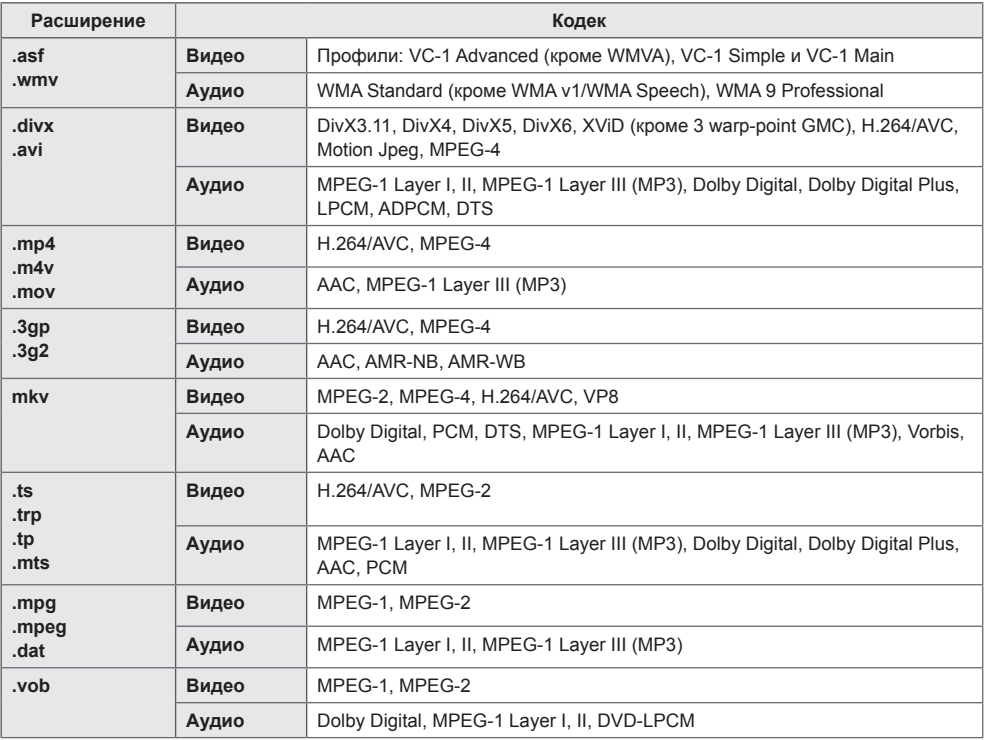

### **Поддерживаемые форматы аудио**

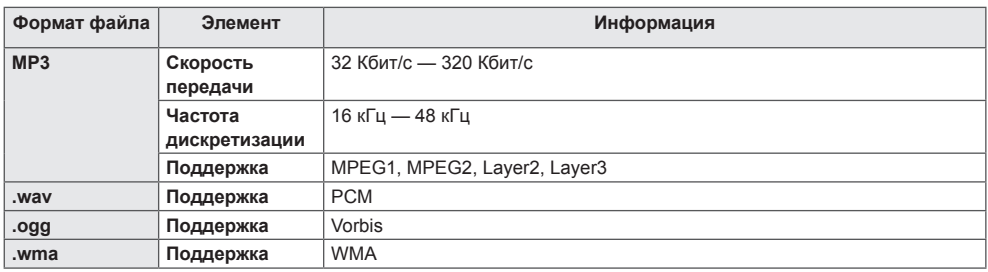

### **Поддерживаемые форматы изображений**

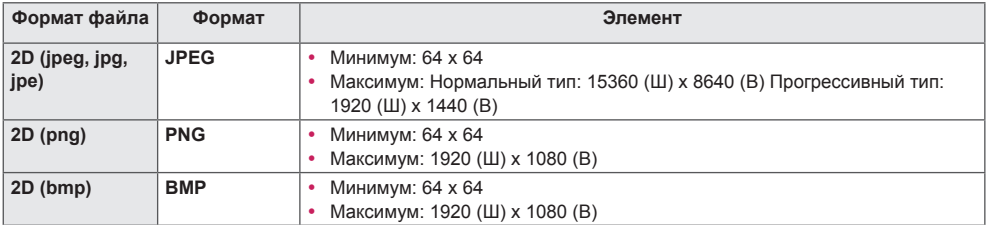

# <span id="page-26-0"></span>**Просмотр видеофайлов**

Воспроизведение видеофайлов на дисплее. Отображение всех сохраненных видеофайлов на экране.

**Для воспроизведения видеофайлов на дисплее:**

 $\Pi$ Vльт **ДУ** (HOME)  $\rightarrow$   $\begin{array}{ccc} \uparrow & \rightarrow & \mathsf{B} \end{array}$ 

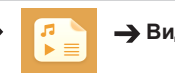

#### **Советы по воспроизведению видеофайлов**

- Некоторые субтитры, созданные пользователями, могут работать некорректно.
- Некоторые специальные символы в субтитрах не отображаются.
- HTML-теги не поддерживаются в субтитрах.
- Доступны только поддерживаемые языки субтитров.
- При смене языка на экране могут возникнуть помехи (остановка изображения, ускоренное проигрывание и т. д.).
- Поврежденный видеофайл может воспроизводиться некорректно, также могут быть недоступны некоторые функции проигрывателя.
- Видеофайлы, созданные с помощью некоторых кодирующих программ, могут воспроизводиться некорректно.
- Если видео- и аудиоструктура записанного файла не чередуется, выводится либо видео, либо аудио.
- В зависимости от частоты кадров поддерживается видео HD с разрешением 1920 x 1080 при 25/30p или 1280 x 720 при 50/60p.
- В зависимости от частоты кадров видео с разрешением выше 1920 x 1080 при 25/30p или 1280 x 720 при 50/60p может воспроизводиться некорректно.
- Надлежащим образом проигрываются только рекомендованные типы и форматы видеофайлов.
- Максимальная скорость передачи данных воспроизводимого файла фильма составляет 20 Мбит/с. (Motion JPEG: только 10 Мбит/с)
- Плавное воспроизведение не гарантируется в случае использования формата H.264/AVC с уровнем кодирования 4.1 или выше.
- Видеофайлы размером более 30 ГБ не поддерживаются.
- Фильмы в формате DivX и субтитры должны находиться в одной папке.
- Для отображения субтитров необходимо, чтобы имя файла субтитров совпадало с именем видеофайла.
- Воспроизведение видео через USB-подключение, не поддерживающее высокую скорость передачи данных, может выполняться некорректно.
- Файлы, кодированные с помощью функции GMC (Global Motion Compensation), могут не воспроизводиться.

- Изменение дополнительных параметров списка **Видео** не влияет на списки **Фото** и **Музыка**. Они в свою очередь не зависят от изменений дополнительных параметров списков **Фото** и **Музыка**.
- Дополнительные параметры списков **Фото** и **Музыка** не влияют друг на друга.
- Вы можете запустить воспроизведение файла после остановки с того же момента, на котором воспроизведение было прервано.
- В файле субтитров поддерживается до 10 000 блоков синхронизации.
- При воспроизведении видео можно отрегулировать размер изображения с помощью кнопки **ARC**.
- Корейские субтитры поддерживаются, только когда экранное меню тоже отображается по-корейски.
- Параметры кодовой страницы могут быть недоступны в зависимости от языка файлов субтитров.
- Выбирайте кодовые страницы в соответствии с файлами субтитров.

# <span id="page-28-0"></span>**Просмотр фотографий**

Способы отображения на экране могут отличаться в зависимости от модели.

**Просмотр файлов изображений:**

**Пульт ДУ (HOME) Фото**

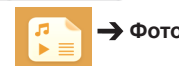

### **Воспроизведение музыки**

**Просмотр музыкальных файлов:**

Пульт ДУ (НОМЕ) → **Поряма** → Музыка

- Файлы с неподдерживаемым расширением не отображаются в списке.
- Если выбран поврежденный или некорректный файл, на экране появляется искаженное изображение и сообщение "Unrecognizable file" (Файл невозможно распознать).
- Поврежденные файлы отображаются как звукозаписи, имеющие продолжительность 00:00, и их воспроизведение невозможно.
- Музыкальные файлы со встроенной защитой авторских прав, загруженные из платных служб, не будут воспроизводиться, вместо продолжительности воспроизведения будет отображаться несоответствующая информация.
- В этом режиме также доступны кнопки  $\left( \cdot \right)$ ,  $\left( \cdot \right)$ ,  $\left( \cdot \right)$ ,  $\left( \cdot \right)$  на пульте дистанционного управления.
- Для перехода к следующей музыкальной композиции можно использовать кнопку  $\overrightarrow{(*)}$ . а для перехода к предыдущей музыкальной композиции — кнопку  $\left( \mathbf{A} \right)$ .
- Если нажать кнопку  $\bigcirc$  в течение 5 секунд после начала воспроизведения композиции, вы можете вернуться к предыдущей композиции; если нажать на ту же кнопку через 5 секунд, вы можете вернуться к началу композиции.

### <span id="page-29-0"></span>**Настройки**

Для воспроизведения видео в формате DivX с DRM-защитой необходимо зарегистрировать продукт.

**Для регистрации или отмены регистрации приобретенного или взятого на прокат материала DivX ®, защищенного с помощью VOD:**

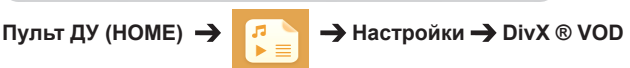

Чтобы получить возможность воспроизводить приобретенные или арендованные материалы DivX®, защищенные с помощью VOD, необходимо зарегистрировать 10-значный регистрационный код DivX вашего устройства на сайте www.divx.com/vod.

- **Регистрация:** см. регистрационный код вашего монитора.
- **Отмена регистрации:** выполняется отмена регистрации.

- Во время проверки кода регистрации некоторые кнопки могут не работать.
- При использовании кода регистрации DivX другого устройства воспроизведение взятых напрокат или приобретенных файлов DivX невозможно. Используйте только код регистрации DivX, полученный для вашего устройства.
- Видео и аудиофайлы, для конвертирования которых использовался кодек, отличающийся от стандартного кодека DivX, могут быть повреждены или недоступны для воспроизведения.
- С помощью одной учетной записи кодек DivX VOD позволяет активировать до 6 устройств.
- После отмены регистрации необходимо заново зарегистрировать ваше устройство, чтобы получить доступ к просмотру материалов, защищенных DivX® VOD.

# <span id="page-30-0"></span>**SuperSign контент**

Воспроизведение файлов, сохраненных через функцию экспорта в ПО SuperSign **Editor** 

**Для воспроизведения сохраненных файлов с помощью опции Export** 

**Пульт ДУ (HOME)** 

**(Экспорт):** 

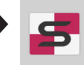

Отображается и доступен для выбора только материал, предоставленный через редактор SuperSign Manager.

# **ПРИМЕЧАНИЕ**

• Если на USB-устройстве есть папка для автоматического воспроизведения AutoPlay, и в ней есть файлы поддерживаемых форматов, то их можно воспроизвести автоматически при подключении этого USB-устройства к монитору.

# **Информация**

**Для проверки основной информации о мониторе Signage:**

**Пульт ДУ (HOME)** 

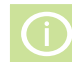

Просмотр основной информации о мониторе Signage.

Также можно перейти в режим **Инновационная технология энергосбережения** или настроить параметры **резервных мощностей**. (Переключиться в режим **Инновационная технология энергосбережения** можно только в том случае, если режим **Экономия энергии** установлен в значение **Выкл.**).

# **Диспетчер файлов**

Можно перемещать, копировать или удалять файлы.

**Для перемещения, копирования и удаления файлов:** 

**Пульт ДУ (HOME)** 

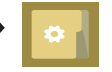

- Здесь можно копировать файлы и папки из внутренней памяти на внешнее устройство хранения.
- Здесь можно копировать файлы и папки с внешнего устройства хранения во внутреннюю память.
- Здесь можно удалять файлы и папки из внутренней памяти или с внешнего устройства хранения.

- Данное приложение служит для управления файлами, поэтому через него нельзя воспроизводить медиафайлы. Для воспроизведения медиафайлов запустите **Мои мультимедиа**.
- Копировать или перестить файл во внутреннюю память невозможно, если размер файла **больше, чем доступное свободное пространство** внутренней памяти.

# <span id="page-31-0"></span>**Настройки параметра Идентификатор изображения**

**параметров Идентификатор изображения Идентификатор изображения** используется для изменения настроек определенного монитора (дисплея) с помощью одного ИК-приемника для всей мультикартинки. Взаимодействие между монитором с ИК-приемником и другими мониторами возможно при использовании кабелей RS-232C. Для каждого монитора можно задать значение **Установить идентификатор**. При задании значения для параметра **Идентификатор изображения** с помощью пульта ДУ удаленно управлять можно только дисплеями с совпадающими значениями для и **Установить идентификатор.**

1. Задайте значение **Установить идентификатор** для установленных мониторов, как показано ниже.

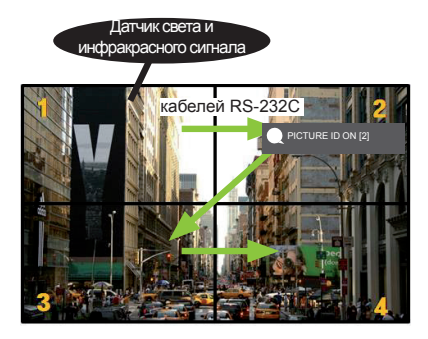

2. Нажмите красную кнопку **ON** на пульте дистанционного управления, чтобы назначить идентификатор изображения **PICTURE ID**.

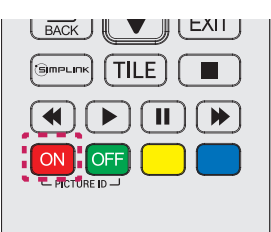

- 3. Задайте значение **Установить идентификатор** для выбранных мониторов.
- Мониторы, для которых значение **Установить идентификатор** отличается от значения **Идентификатор изображения,** недоступны для управления с помощью ИК-сигнала.

- Если для параметра **Идентификатор изображения** установлено значение 2, с помощью ИК-сигнала можно управлять только верхним правым монитором, у которого значение параметра **Установить идентификатор** равно 2.
- Если вы нажмете зеленую кнопку **OFF** для идентификатора изображения **PICTURE ID**, то параметры **Picture ID (Идентификатор изображения)** всех мониторов будут выключены. Если после этого нажать любую кнопку на пульте дистанционного управления, всеми мониторами можно будет управлять с помощью ИК-сигнала, независимо от значения параметра **Установить идентификатор** для каждого монитора.
- При отображении статуса **PICTURE ID ON** можно увеличивать значение идентификатора изображения на 1. Уменьшать значение нельзя.

# <span id="page-32-0"></span>**Пользовательские настройки**

# **Настройки главного меню**

## **Настройки меню Быстро**

Служит для конфигурации часто используемых меню настроек.

**Для автоматического включения и выключения монитора:**

### **Пульт ДУ (SETTINGS) Быстро Таймер включения/Таймер выключения**

Вы можете установить таймер включения/выключения для вашего монитора. Если вы не хотите устанавливать таймер **включения/выключения,** выберите **"Выкл."** в меню Повторить.

**Для автоматической настройки подсветки и контраста:**

#### **Пульт ДУ (SETTINGS) Быстро Инновационная технология энергосбережения**

В зависимости от настройки яркости изображения яркость монитора будет корректироваться автоматически для снижения энергопотребления.

- **Выкл.:** Отключает функцию "**Инновационная технология энергосбережения**".
- **Вкл.:** Включает функцию "**Инновационная технология энергосбережения**".

### <span id="page-33-0"></span>**Настройки экрана**

#### **Выбор режима экрана**

#### **Пульт ДУ (SETTINGS) Экран Режим экрана**

Выберите режим экрана, наиболее соответствующий типу видео.

- **Яркий:** Настройка видеоизображения для торговых помещений с помощью повышения уровня **контрастности**, **яркости** и **резкости**.
- **Стандартный:** Настройка видеоизображения для обычных помещений.
- **APS:** Уменьшение энергопотребления с помощью настройки яркости экрана.
- **Кино:** Оптимизация видеоизображения для просмотра кинофильмов.
- **Спорт:** Оптимизация видеоизображения для просмотра спортивных событий. Даже такие быстрые движения как бросок мяча будут четко отображаться на экране.
- **Игры:** Оптимизация видеоизображения для видеоигр.
- **Эксперт 1 (Expert 1)/Эксперт 2 (Expert 2):**

Позволяет специалисту или обычному пользователю, разбирающемуся в параметрах качества изображения, вручную настроить параметры экрана для получения оптимального качества.

- Доступный диапазон **режимов изображения** может различаться в зависимости от входного сигнала.
- **Expert (Эксперт)** параметр, который позволяет специалистам настроить качество изображения с помощью конкретного изображения. По этой причине он может не подходить для нормального отображения.

#### **Для тонкой настройки режима изображения:**

#### **Пульт ДУ (SETTINGS) Экран Настройки изображения**

- **Подсветка**: Регулировка яркости экрана путем регулировки подсветки ЖК-экрана. Чем ближе значение к 100, тем выше яркость экрана.
- **Контрастность:** Регулировка разницы между темными и светлыми участками изображения. Чем ближе значение к 100, тем больше разница между светлыми и темными участками.
- **Яркость:** Регулировка общей яркости экрана. Чем ближе значение к 100, тем выше яркость экрана.
- **Четкость:** Регулировка четкости контуров отображаемых объектов. Чем ближе значение к 50, тем четче становится контур объекта.
- **Четкость по горизонтали:** Регулировка резкости контуров объекта на экране с горизонтальной точки зрения.
- **Четкость по вертикали:** Регулировка резкости контуров объекта на экране с вертикальной точки зрения.
- **Цветность:** Смягчение или увеличение насыщенности оттенков изображения. Чем ближе значение к 100, тем глубже становятся оттенки.
- **Оттенки:** Корректировка баланса между красным и зеленым цветами на экране. Чем ближе значение для красного к 50, тем глубже становятся оттенки красного; чем ближе значение зеленого к 50, тем глубже становятся оттенки зеленого.
- **Цвет. темп-ра:** Регулировка оттенков изображения для создания теплой или холодной гаммы восприятия.
- **Дополнительные настройки/Доп. настройки:** Настройка дополнительных параметров.

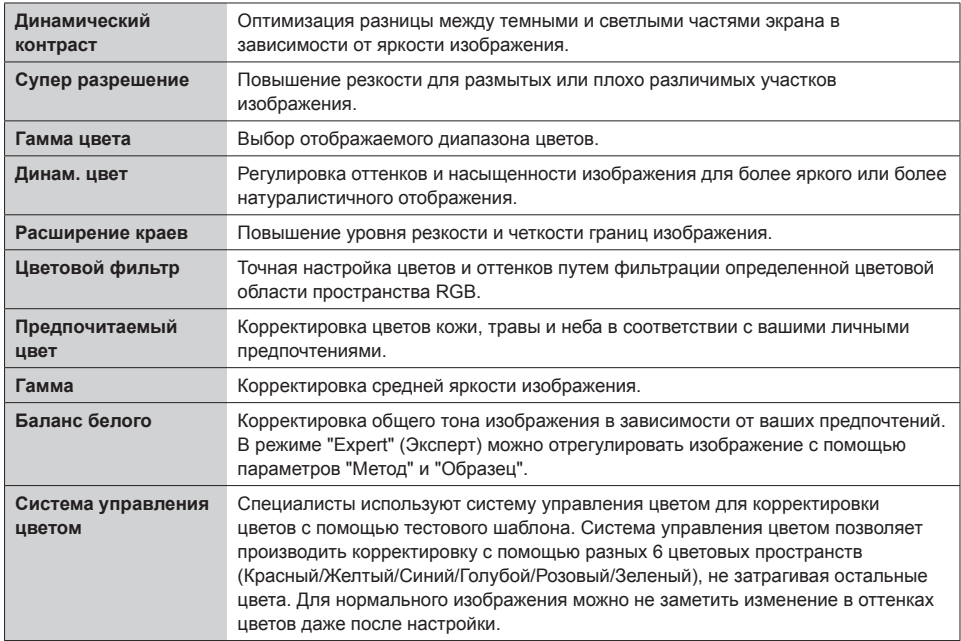

#### **ПРИМЕЧАНИЕ**

• В зависимости от входного сигнала или выбранного режима изображения набор параметров может варьироваться.

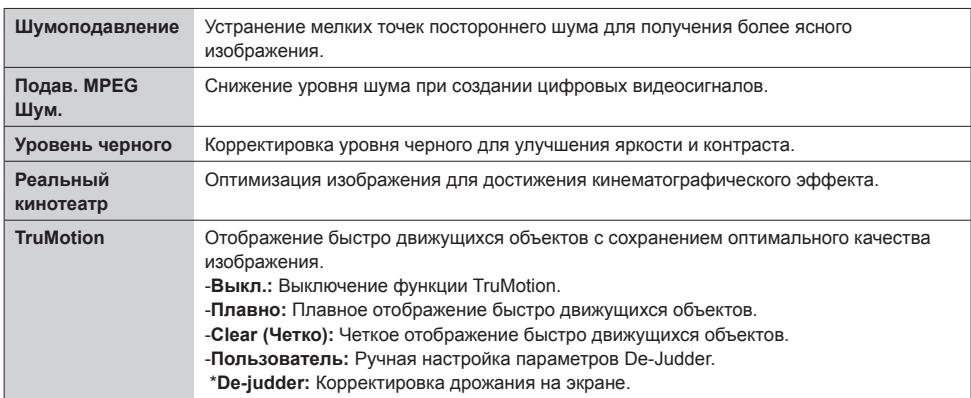

#### • **Параметры изображения:** Настройка параметров изображения.

### **ПРИМЕЧАНИЕ**

• Дополнительные настройки можно изменить только в режиме **Пользователь**.

• **Сброс**: Сброс настроек изображения.

**Для настройки Формат экрана:** 

#### **Пульт ДУ (SETTINGS) Экран Формат экрана**

Изменение Формат экрана для просмотра изображения в оптимальном размере.

- **16:9:** Просмотр изображения в формате 16:9.
- **Исходный:** Просмотр изображения в оригинальном размере без обрезки по краям. Оригинальный размер доступен в режиме HDMI (720p или выше).
- **Автоматически :** Автоматическое изменение формата на 4:3 или 16:9 в зависимости входного видеосигнала.
- **4:3:** Просмотр изображения в формате 4:3.
- **Увеличение:** Увеличение изображения для заполнения всей ширины экрана. Верхняя или нижняя часть изображения могут быть обрезаны.
- **Масштабирование:** Увеличение изображения для получения кинематографического формата 2.35:1 без искажений.

# **ПРЕДУПРЕЖДЕНИЕ**

- Если на экране в течение длительного времени отображается неподвижное изображение,
- оно может «отпечататься» и оставить на экране постоянный след. На такое повреждение
- или "выгорание" гарантия не распространяется.
- Если в течение длительного времени для монитора установлен формат изображения **4:3**, изображение может прогореть на области экрана с черными полосками.
- Параметры могут отличаться, в зависимости от модели.
- Доступный диапазон форматов изображения может различаться в зависимости от входного сигнала.
- В режиме ввода HDMI1-PC/ HDMI2(OPS)-PC/ DISPLAYPORT-PC/ DVI-PC доступны только форматы **4:3** и **16:9**.

#### **Установка функции экономии энергии:**

#### **Пульт ДУ (SETTINGS) Экран Экономия энергии**

Уменьшение энергопотребления с помощью настройки яркости экрана.

- **Автоматически:** Корректировка яркости монитора в зависимости от внешнего освещения. (Данная функция доступна не для всех моделей).
- **Выкл.:** Выключает режим "Экономия энергии".
- **Минимум/Средняя/Максимум:** Использование монитора в зависимости от интенсивности, назначенной для режима "Экономия энергии".
- **Отключение экрана:** Отключение экрана. Воспроизведение только звука. Вы можете включить экран, нажав любую кнопку на пульте дистанционного управления кроме кнопки питания.

#### **Для использования функции "Инновационная технология энергосбережения":**

#### **Пульт ДУ (SETTINGS) Экран Инновационная технология энергосбережения**

В зависимости от настройки яркости изображения яркость монитора будет корректироваться автоматически для снижения энергопотребления.

- **Выкл.:** Отключает функцию **Инновационная технология энергосбережения**.
- **Вкл.:** Включает функцию **Инновационная технология энергосбережения**.

#### **Для проведения графического теста:**

#### **Пульт ДУ (SETTINGS) Экран Графический тест**

Чтобы убедиться, что сигналы изображения выводятся в нормальном режиме, проведите графический тест. При обнаружении проблем выберите соответствующую опцию на экране. Если во время графического теста не возникло проблем, проверьте подключение внешних устройств.

### <span id="page-37-0"></span>**Настройки звука**

#### **Для выбора Режим звука:**

#### **Пульт ДУ (SETTINGS) Звук Режим звука**

Автоматически выбирается качество звука в зависимости от просматриваемого видеоматериала.

- **Стандартный:** Режим звучания, подходящий для всех типов воспроизводимого материала.
- **Новости:** Оптимизация звука для просмотра новостей.
- **Музыка:** Оптимизация звука для прослушивания музыки.
- **Кино:** Оптимизация звука для просмотра фильмов.
- **Спорт:** Оптимизация звука для просмотра спортивных событий.
- **Игры:** Оптимизация звука для игр.

#### **Для использования функции Эффекты звука:**

#### **Пульт ДУ (SETTINGS) Звук Эффекты звука**

- **Настройка Речи II:** Более четкий звук благодаря трехступенчатой корректировке.
- **Эквалайзер:** Корректировка звука вручную при помощи эквалайзера.
- **Баланс:** Корректировка громкости правого и левого динамика.
- **Сброс:** Сброс настроек звучания.

**Для выбора Скорость увеличения громкости:** 

#### **Пульт ДУ (SETTINGS) Звук Скорость увеличения громкости**

Установка громкости в режиме **Низкая**/ **Средняя**/ **Высокая**

**Для синхронизации звука и видеоизображения:**

#### **Пульт ДУ (SETTINGS) Звук Рег. задержки звука**

- **Speaker (Динамики):** Корректировка синхронизации звука и видеоизображения для внешних динамиков, например, динамиков, подключенных к цифровому аудиовыходу, аудио-оборудования LG или наушников. Чем ближе значение параметра к "-" относительно значения по умолчанию, тем быстрее становится аудиовыход, чем ближе значение параметра к "+", тем медленнее становится аудиовыход.
- **Bypass:** Вывод звука из внешних устройств без задержки. Из-за задержки при обработке входного видеосигнала, поступающего на монитор, вывод звука может производиться с опережением.

### <span id="page-38-0"></span>**Пульт ДУ (SETTINGS) Звук Проверка звука**

Чтобы убедиться, что звуковые сигналы выводятся в нормальном режиме, проведите звуковой тест. Для устранения обнаруженных проблем выберите соответствующую опцию на экране. Если в результате звукового теста проблемы не были обнаружены, проверьте подключение внешних устройств.

## **Сетевые настройки**

#### **Установка имени монитора Signage:**

#### **Пульт ДУ (SETTINGS) Сеть Signage название**

Воспользовавшись экранной клавиатурой, вы можете задать монитору Signage цифровое имя, которое впоследствии будет использоваться в сети.

#### **Для настройки сети:**

#### **Пульт ДУ (SETTINGS) Сеть Проводное подключение (Ethernet)**

#### • **Подключение к проводной сети:**

Подключите дисплей к локальной сети (LAN) с помощью порта LAN, как показано на рисунке, и настройте сетевые параметры. Поддерживаются только проводные соединения. После установки физического подключения для ряда сетей может потребоваться настройка сети дисплеев. В большинстве случаев подключение к сети устанавливается автоматически. Дополнительную информацию см. в руководстве пользователя маршрутизатора или обратитесь к поставщику Интернет-услуг.

#### **Настройка подключения к беспроводной сети (Wi-Fi)**

### **Пульт ДУ (SETTINGS) Сеть Подключение к сети Wi-Fi**

Настроив монитор для беспроводной сети, вы можете найти доступные беспроводные сети для подключения к интернету и подключиться к ним.

• **Настроить скрытую беспроводную сеть:**

Данная функция позволяет настроить подключение к скрытой сети. Вам потребуется ввести названия сети, пароль доступа и тип шифрования вручную.

- **Подключение с помощью WPS-PBC**: Простое подключение к сети путем нажатия кнопки на беспроводной точке доступа с поддержкой PBC.
- **Подключение с помощью WPS-PIN**: Простое подключение путем ввода PIN-кода на вебстранице точки доступа при попытке подключения к ней.
- **Advanced Settings**: Данная функция позволяет задавать экспертные параметры подключения к сети вручную.

#### **Советы по настройке сети**

- Используйте для дисплея стандартный кабель LAN (CAT5 или выше с разъемом RJ45).
- Многие проблемы с подключением к сети при установке часто могут быть устранены путем повторной настройки маршрутизатора или модема. Сразу после подключения дисплея к домашней сети выключите или отсоедините кабель питания маршрутизатора домашней сети или кабельный модем, а затем повторно включите/подсоедините его.
- В зависимости от Интернет-провайдера количество устройств, которые могут получать доступ в Интернет, может быть ограничено соответствующими условиями обслуживания. Для получения дополнительной информации свяжитесь со своим Интернет-провайдером.
- Компания LG не несет ответственности за какие-либо сбои в работе дисплея и/или сети Интернет по причине ошибок/неисправностей соединения, связанных с подключением к Интернету пользователя или с другим подключенным оборудованием.
- Компания LG не несет ответственности за проблемы с подключением к Интернету.
- Если скорость сетевого соединения не отвечает требованиям содержимого, к которому осуществляется доступ, результат может быть неудовлетворительным.
- Некоторые операции по подключению к Интернету могут быть недоступны из-за определенных ограничений, установленных провайдером подключения к Интернету.
- Любая плата, взимаемая Интернет-провайдером, в том числе, без ограничения, плата за соединение, покрывается за ваш счет.

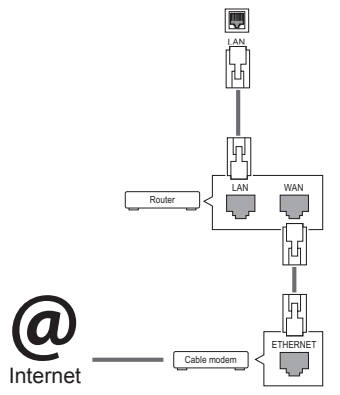

# **ПРИМЕЧАНИЕ**

- Для выхода в Интернет непосредственно с помощью дисплея должно быть установлено постоянное подключение к Интернету.
- Если подключиться к Интернету не удается, проверьте состояние сети с помощью ПК в данной сети.
- y При использовании функции **Network Setting (Настройка сети)** проверьте кабель LAN или убедитесь, что DHCP в маршрутизаторе включен.
- Если настройка сети не завершена, сеть может не функционировать должным образом.

# **ПРЕДУПРЕЖДЕНИЕ**

- Не подключайте модульный телефонный кабель к порту локальной вычислительной сети LAN.
- Поскольку существуют различные способы подключения, следуйте инструкциям вашего оператора связи или Интернет-провайдера.
- Меню настройки сети недоступно, пока дисплей подключен к физической сети.

#### <span id="page-40-0"></span>**Советы по настройке беспроводной сети**

- Беспроводные сети могут подвергаться влиянию других устройств, работающих на частоте 2,4 ГГц (беспроводные телефоны, устройства Bluetooth или микроволновые печи). В них также могут возникать помехи от устройств с рабочей частотой 5 ГГц, такие как другие устройства Wi-Fi.
- Окружающая беспроводная среда может снижать скорость работы службы беспроводной сети.
- Если вы не отключите всю локальную домашнюю сеть, некоторые устройства могут потреблять сетевой трафик.
- Для подключения к точке доступа требуется точка доступа с поддержкой беспроводного соединения, на которой должна быть включена функция беспроводного подключения. Чтобы узнать, поддерживает ли ваша точка доступа беспроводное соединение, обратитесь к своему поставщику услуг.
- Для подключения к точке доступа проверьте SSID и настройки безопасности точки доступа. SSID и настройки безопасности точки доступа см. в соответствующей документации.
- Неправильная настройка сетевых устройств (проводной/беспроводной коммутатор, концентратор) может быть причиной медленной и некорректной работы монитора. Установите устройства правильно согласно соответствующему руководству и настройте сеть.
- Способ подключения зависит от производителя точки доступа.

### **Общие настройки**

#### **Для настройки параметра Язык:**

#### **Пульт ДУ (SETTINGS) Общие Язык меню (Menu Language)**

Выберите один из языков из списка, отображаемого на экране.

• **Язык меню (Menu Language):** Установка языка для цифрового табло.

#### **Для установки времени/даты:**

#### **Пульт ДУ (SETTINGS) Общие Время и дата**

Вы можете проверить или изменить настройки времени.

- **Время:** Установка времени вручную.
- **Дата:** Установка даты вручную.

#### **Применение Летнее время**

#### **Пульт ДУ (SETTINGS) Общие Летнее время**

Можно задать период применения для функции Летнее время и включить или выключить функцию, выбрав Вкл./Выкл.

• **Время начала / Время завершения:** можно задать время, настроив параметры месяц/номер дня недели/день недели/время.

### **ПРИМЕЧАНИЕ**

- При установке Летнее время задайте число недель и дней в настройках недели.
- Например, если Летнее время начинается 7 июля 2014 г., в понедельник, задайте настройки времени "июль/1-ый/пн/00:00", поскольку это первый понедельник июля в 2014 году.
- В зависимости от месяца "Последний" неделей может быть либо четвертая, либо пятая неделя.

#### **Для автоматического включения и выключения монитора:**

### **Пульт ДУ (SETTINGS) Общие Таймеры**

Вы можете установить таймер включения/выключения для вашего монитора.

- **Таймер включения:** Установка времени включения монитора.
- **Таймер выключения:** Установка времени выключения монитора.
- **Выключение при отсутствии сигнала (15 мин):**

При отсутствии источника входного сигнала в течение 15 минут монитор автоматически выключается. Если вы не хотите, чтобы он автоматически выключался, задайте для параметра "Выключение при отсутствии сигнала" значение "Выкл.".

• **Автоматическое отключение питания:** При отсутствии нажатия кнопок монитор

#### автоматически выключается.

### **ПРИМЕЧАНИЕ**

- Время выключения/включения можно сохранить, создав до семи графиков; монитор включен или выключен в заданное время в списке графиков. Если несколько значений заданного времени хранятся в списке графиков, эта функция будет работать в ближайшее время.
- После установки времени включения или выключения устройство включается и выключается в заданное время.
- $\bullet$  Функция выключения питания в заданное время работает правильно только в том случае. если время на устройстве установлено правильно.
- Когда для функций выключения и включения питания в заданное время задано одно и то же время, время выключения имеет приоритет, если устройство включено, и наоборот, если выключено.

**Для сброса настроек монитора:**

#### **Пульт ДУ (SETTINGS) Общие Сбросить настройки до начальных**

Сброс всех настроек монитора.

# <span id="page-42-0"></span>**УСТРАНЕНИЕ НЕИСПРАВНОСТЕЙ**

#### **Отсутствует изображение.**

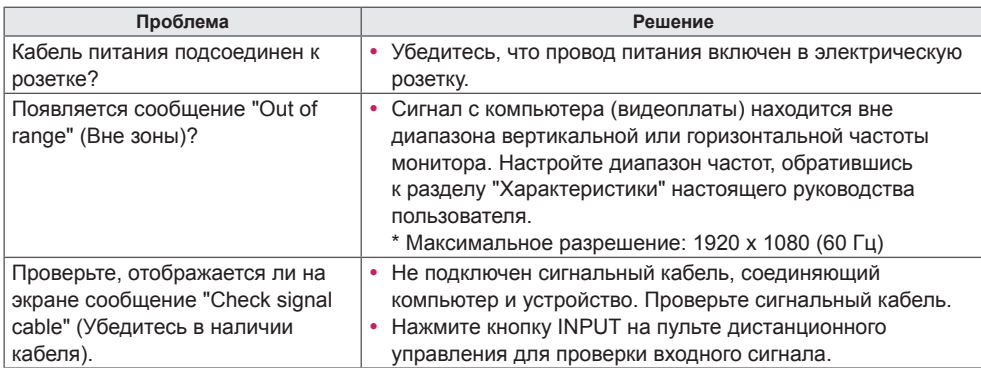

#### **При подключении устройства отображается сообщение "Unknown Product" (Неизвестное устройство).**

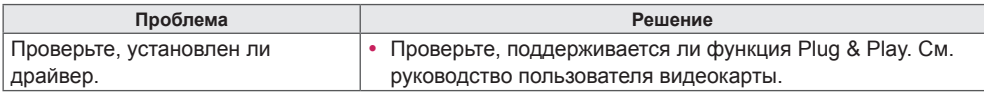

#### **Изображение на экране выглядит неправильно.**

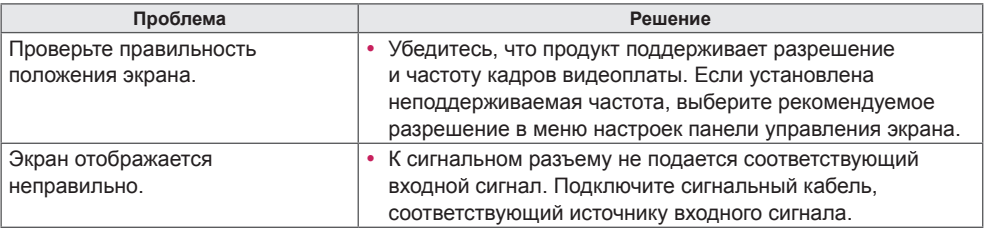

# **ПРИМЕЧАНИЕ**

• Информация, связанная с программным обеспечением, может быть изменена без предварительного уведомления в связи с обновлением функций продукта.

### **На экране отображается остаточное изображение.**

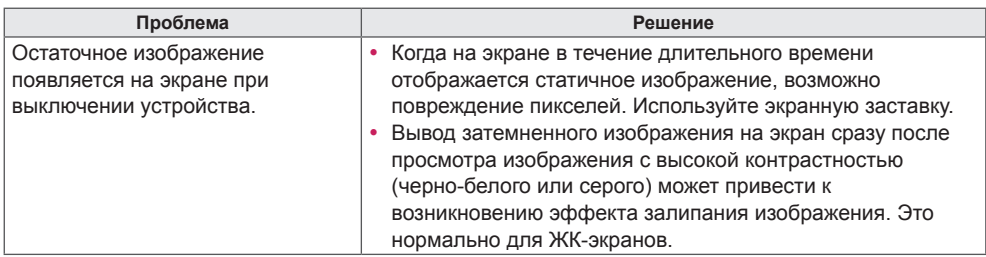

#### **Проблемы со звуком.**

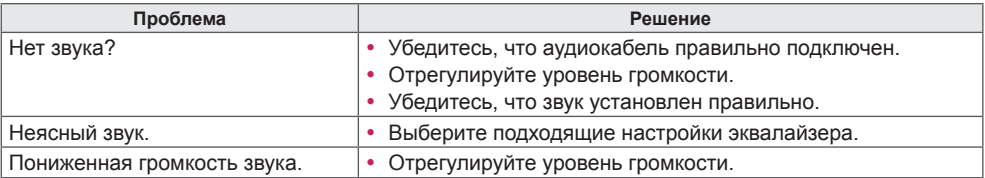

#### **Нарушены цвета на экране.**

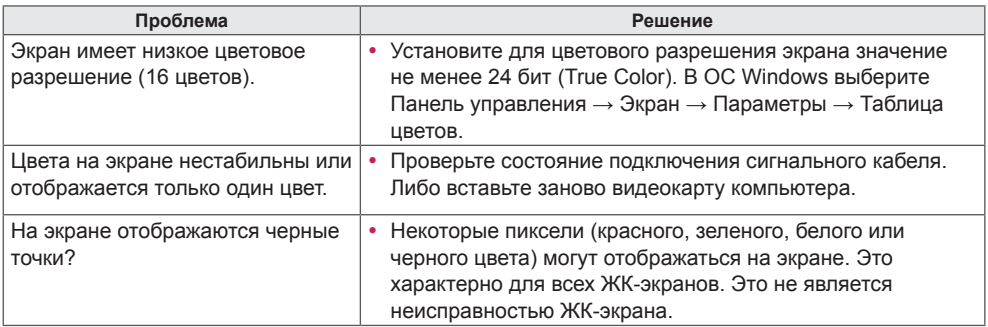

### **Проблемы при работе устройства.**

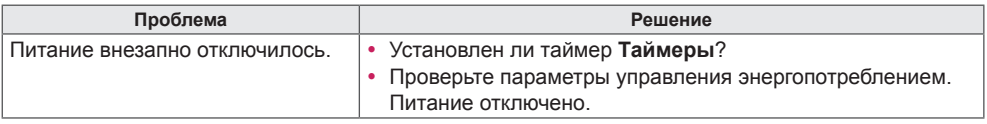

# <span id="page-44-0"></span>**ХАРАКТЕРИСТИКИ УСТРОЙСТВА**

### 42LS75A

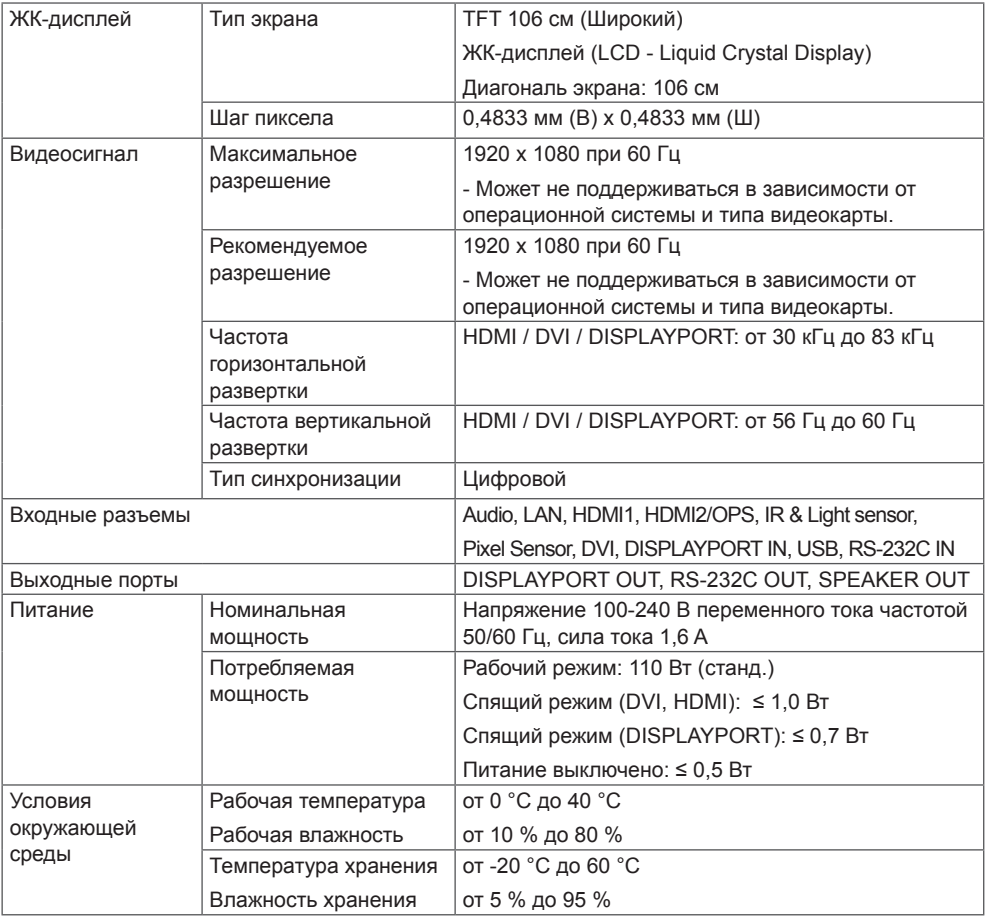

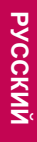

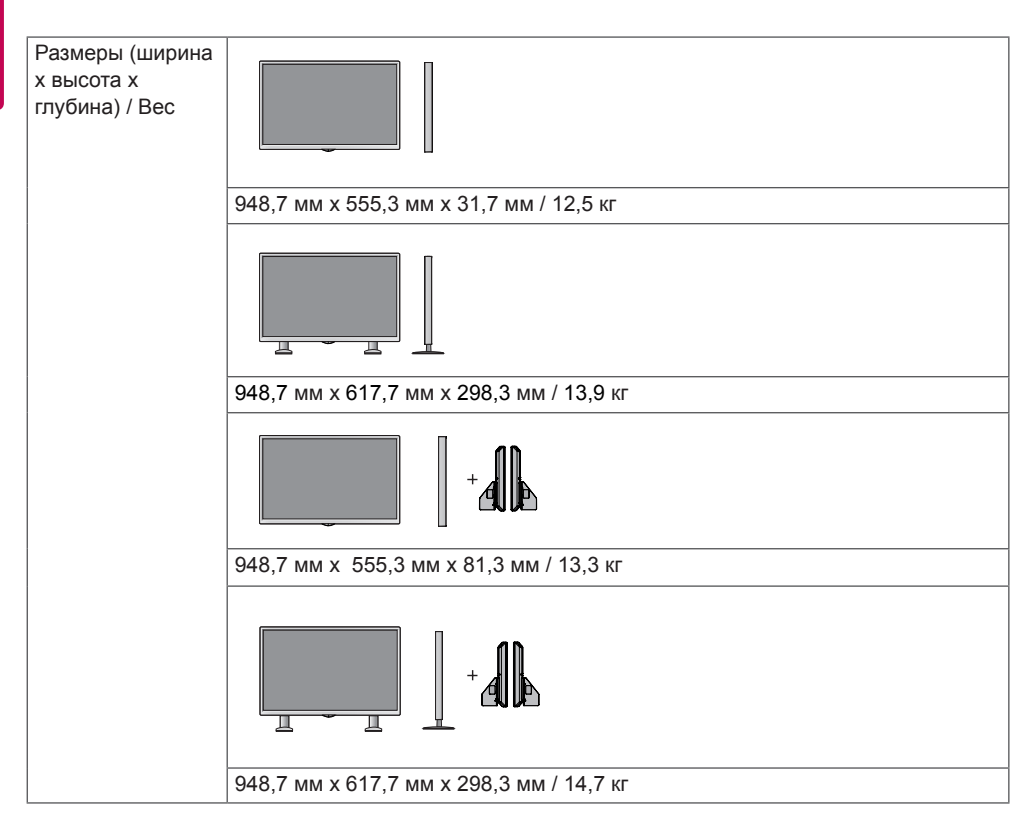

#### **\* Применимо только для моделей, которые поддерживают подключение динамиков**

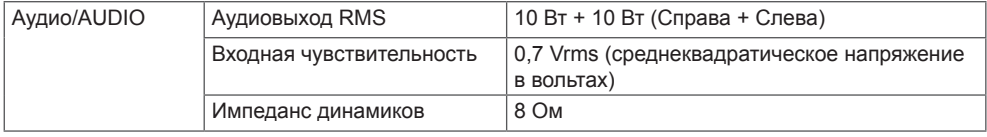

## 49LS75A

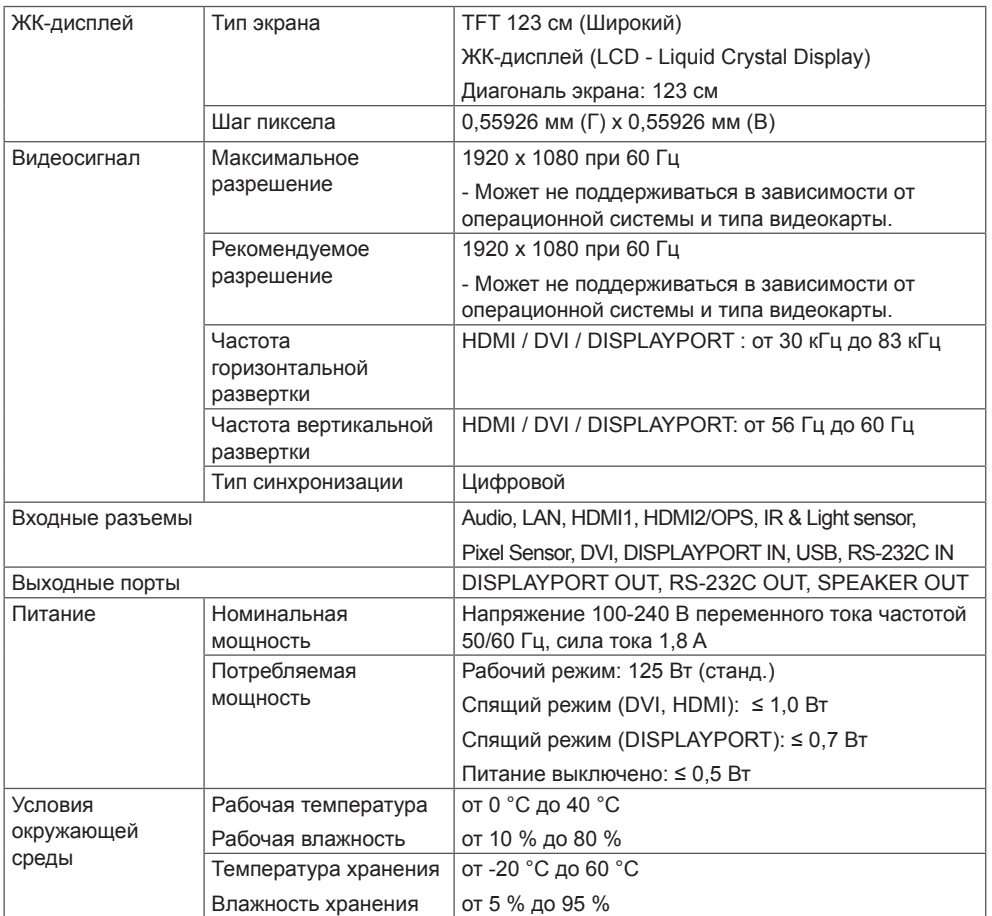

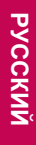

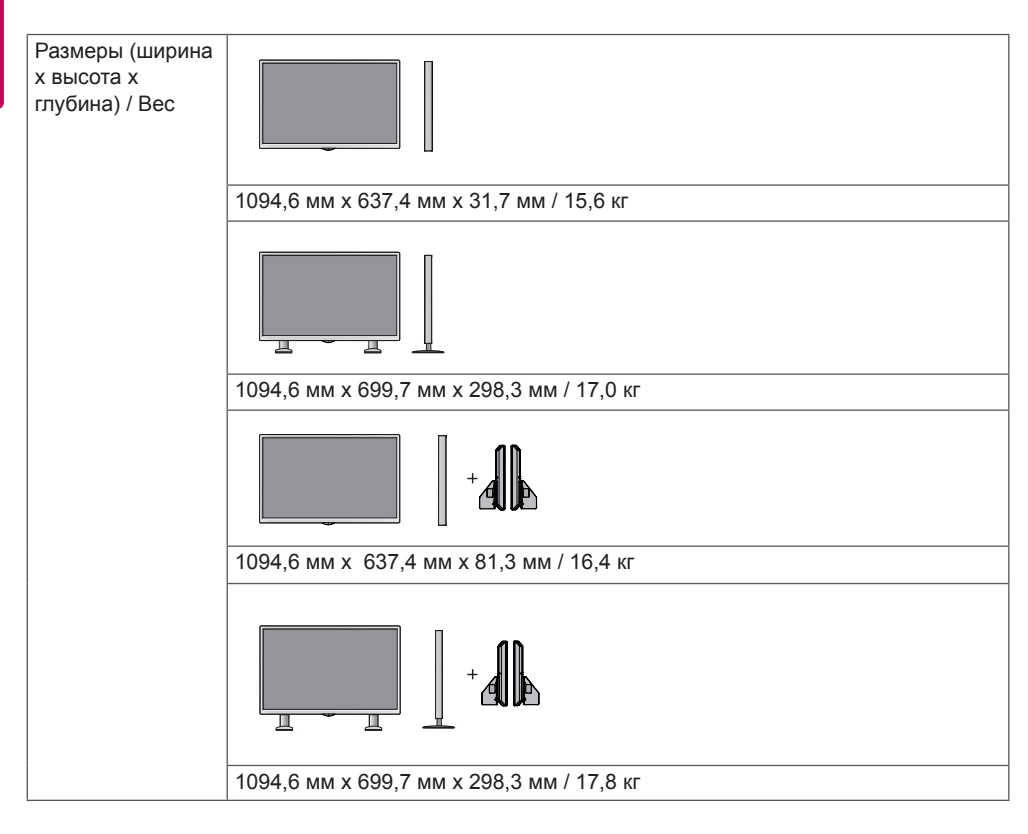

#### **\* Применимо только для моделей, которые поддерживают подключение динамиков**

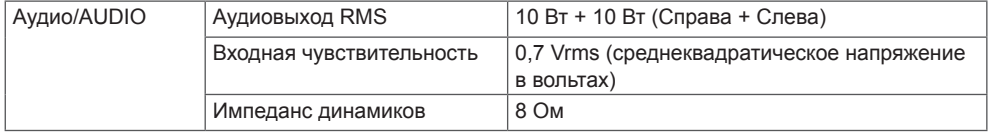

### 55LS75A

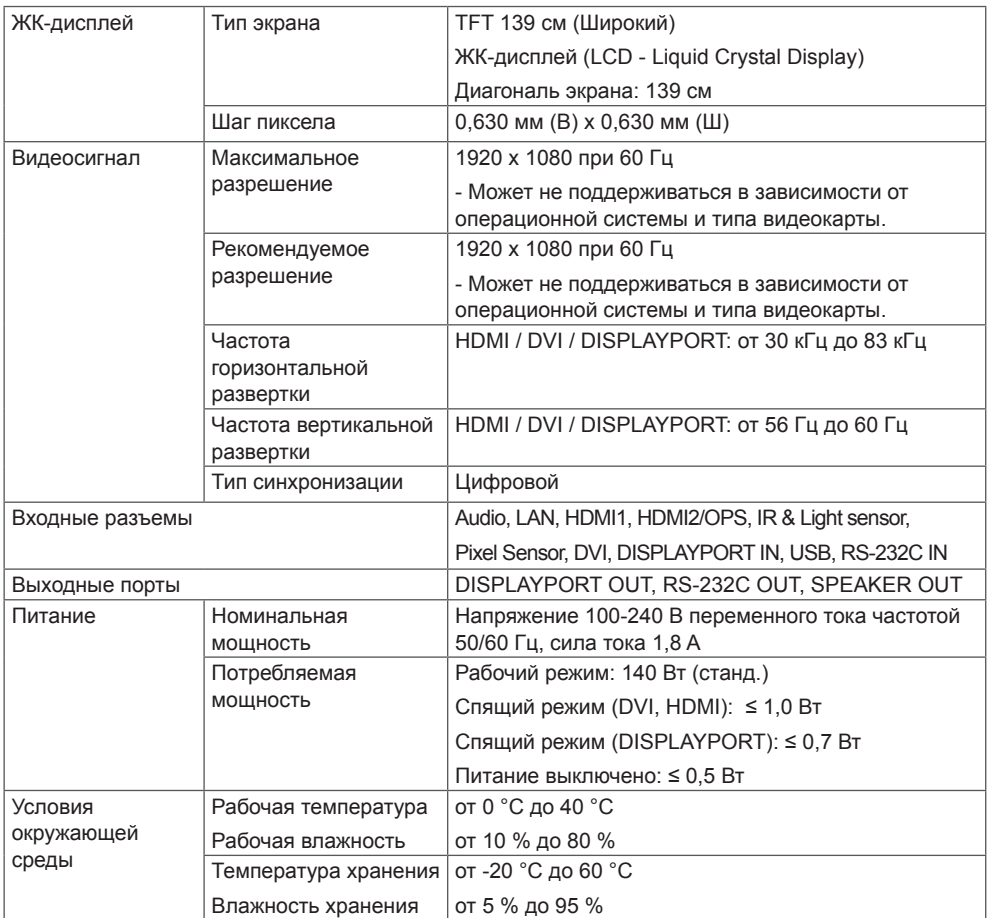

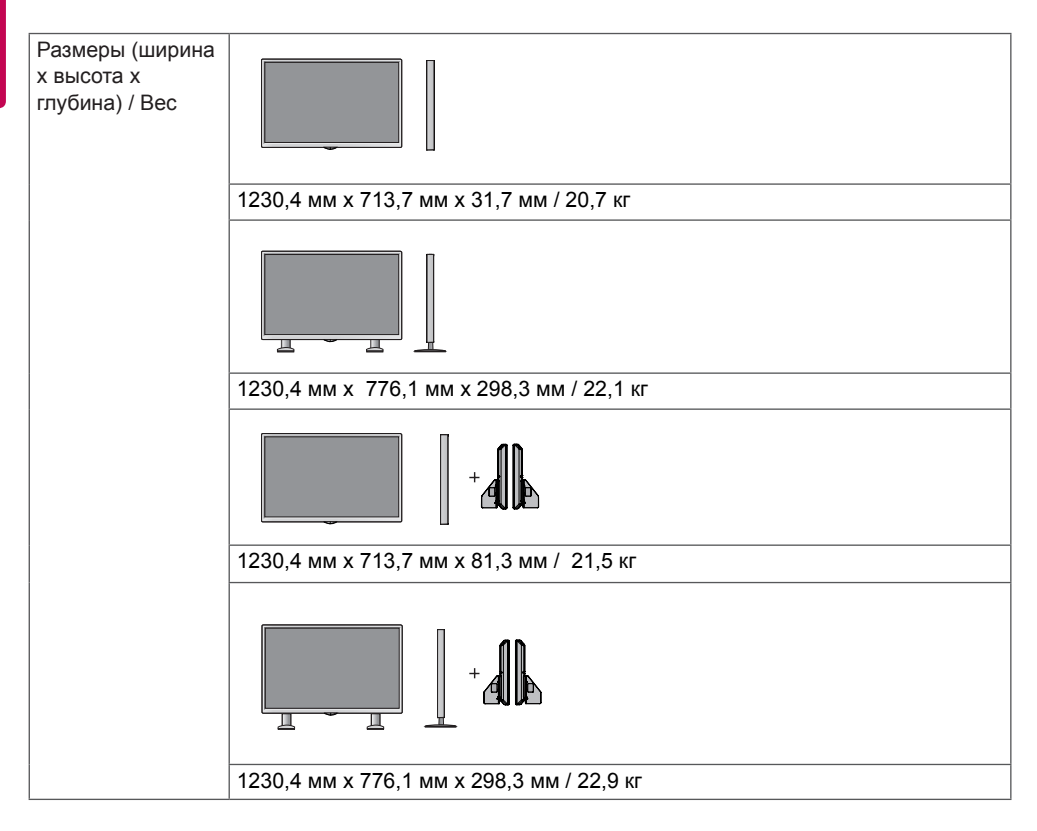

#### **\* Применимо только для моделей, которые поддерживают подключение динамиков**

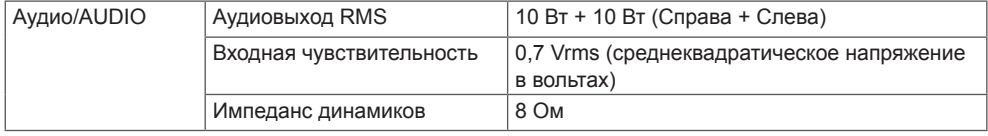

### **Размеры**

Рисунки в данном руководстве могут отличаться от фактического продукта и компонентов. Размеры винтов указаны в разделе "**Крепление к стене**".

Характеристики изделий, представленные ниже, могут быть изменены без предварительного уведомления в связи с модернизацией функций устройства.

### 42LS75A

(ед. изм. : мм)

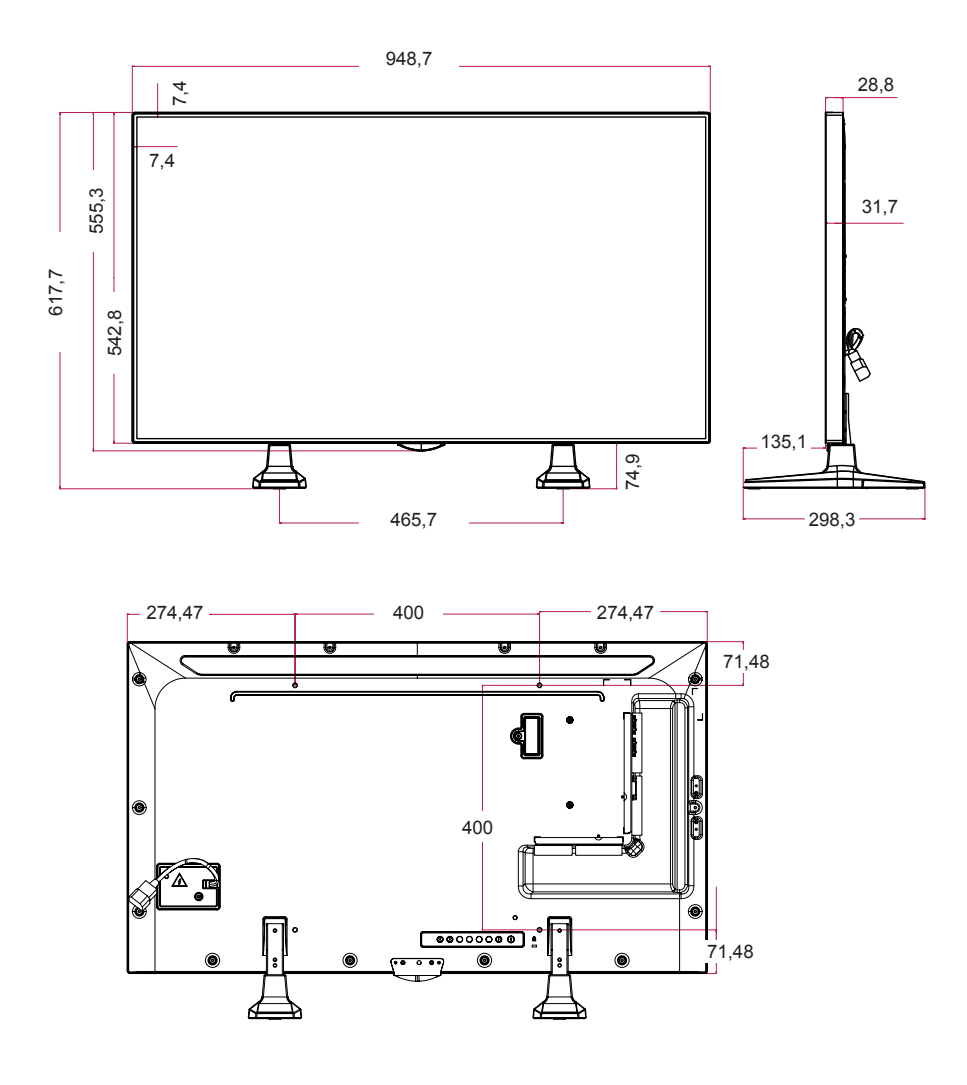

49LS75A

(ед. изм. : мм)

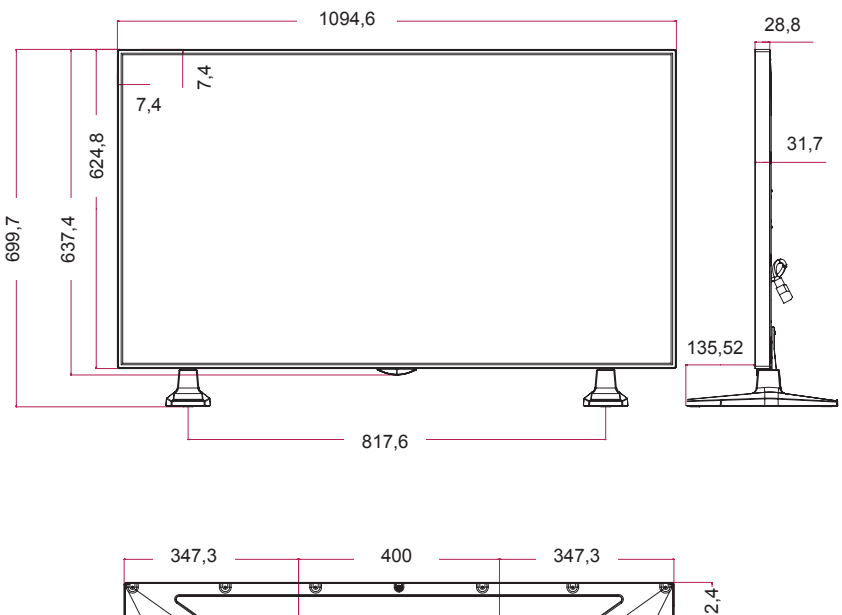

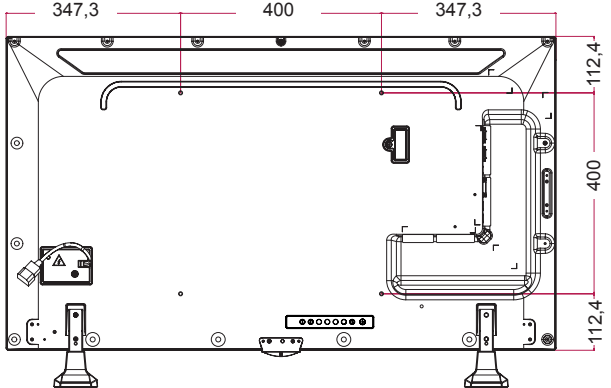

55LS75A

(ед. изм. : мм)

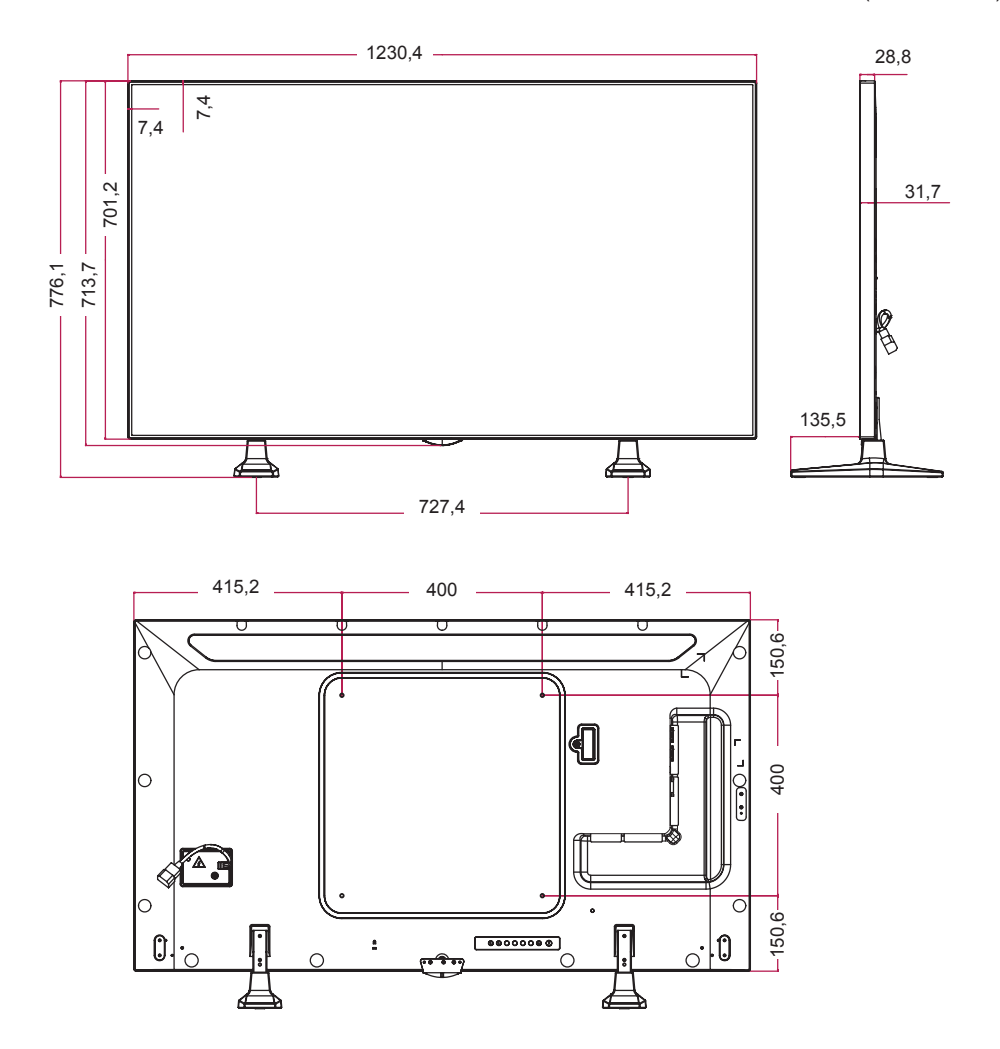

**DISPLAYPORT (PC) (ПК)**

**Режим поддержки HDMI (OPS) / DVI /** 

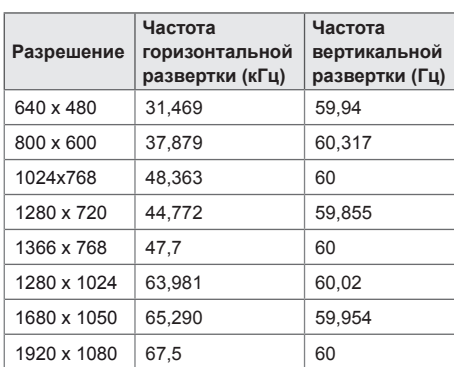

#### **Режим DTV**

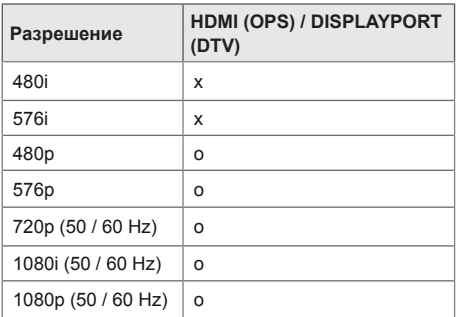

# **ПРИМЕЧАНИЕ**

• Разрешения ПК, доступные для параметра названия входа в режимах входа HDMI (OPS) / DVI / DISPLAYPORT: 640 x 480/60 Гц, 1280 x 720/60 Гц, 1920 x 1080/60 Гц; и разрешения DTV: 480p, 720p и 1080p.

- Частота вертикальной развертки: Изображение на экране обновляется несколько десятков раз в секунду как при работе флуоресцентной лампы. Частота вертикальной развертки, или скорость обновления, показывает, сколько раз в секунду обновляется изображение. Единица измерения герц (Гц).
- Частота горизонтальной развертки: интервал по горизонтали, представляющий собой время отображения одной горизонтальной строки. При делении единицы на интервал по горизонтали получается количество горизонтальных строк, отображаемых каждую секунду; эта величина может быть подсчитана как частота горизонтальной развертки. Единица измерения — килогерц (кГц).

# <span id="page-54-0"></span>**ИК-КОДЫ**

Не все модели поддерживают функцию HDMI/USB. В зависимости от модели некоторые коды кнопок не поддерживаются.

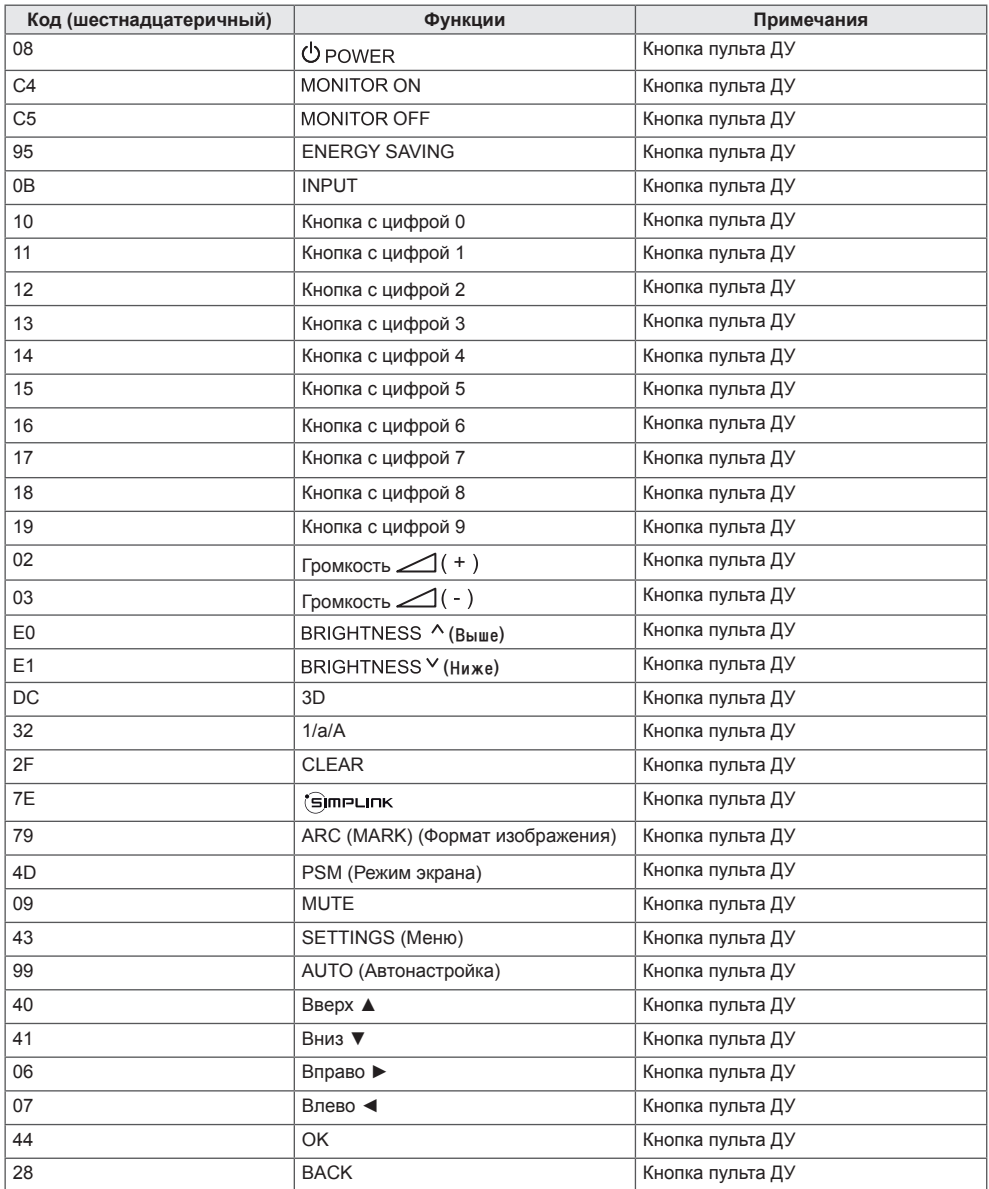

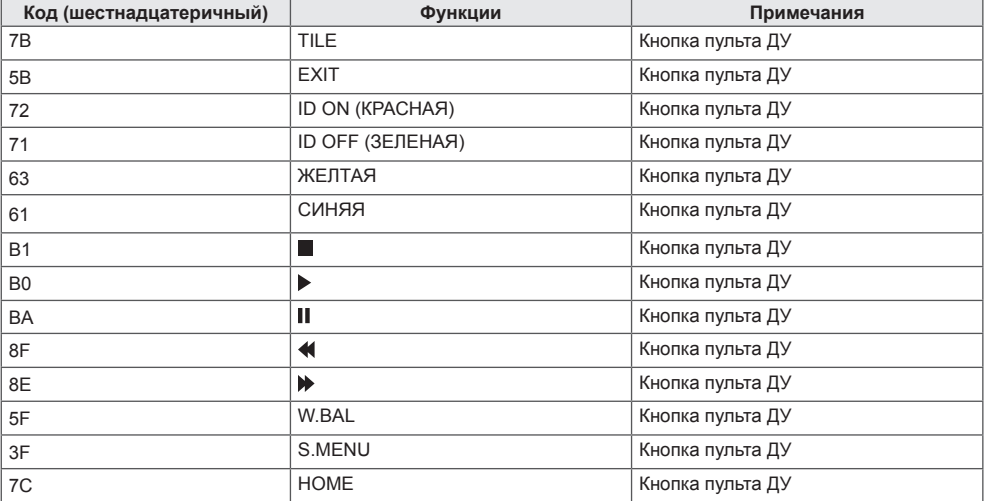

\* В зависимости от модели некоторые коды кнопок не поддерживаются.

# <span id="page-56-0"></span>**ДЛЯ УПРАВЛЕНИЯ НЕСКОЛЬКИМИ УСТРОЙСТВАМИ**

Используйте этот способ для подключения нескольких устройств к одному компьютеру. Можно управлять несколькими устройствами одновременно, подключив их к одному компьютеру.

В меню "Option" (Опции) необходимо, чтобы значение параметра "Set ID" (Номер устройства) был в диапазоне 1 до 1000 без повторов.

# **Подключение кабеля**

Подсоедините кабель RS-232C, как показано на рисунке.

Протокол RS-232C используется для связи между компьютером и монитором. С компьютера можно включить и выключить монитор, выбрать источник входного сигнала или настроить экранное меню с вашего ПК.

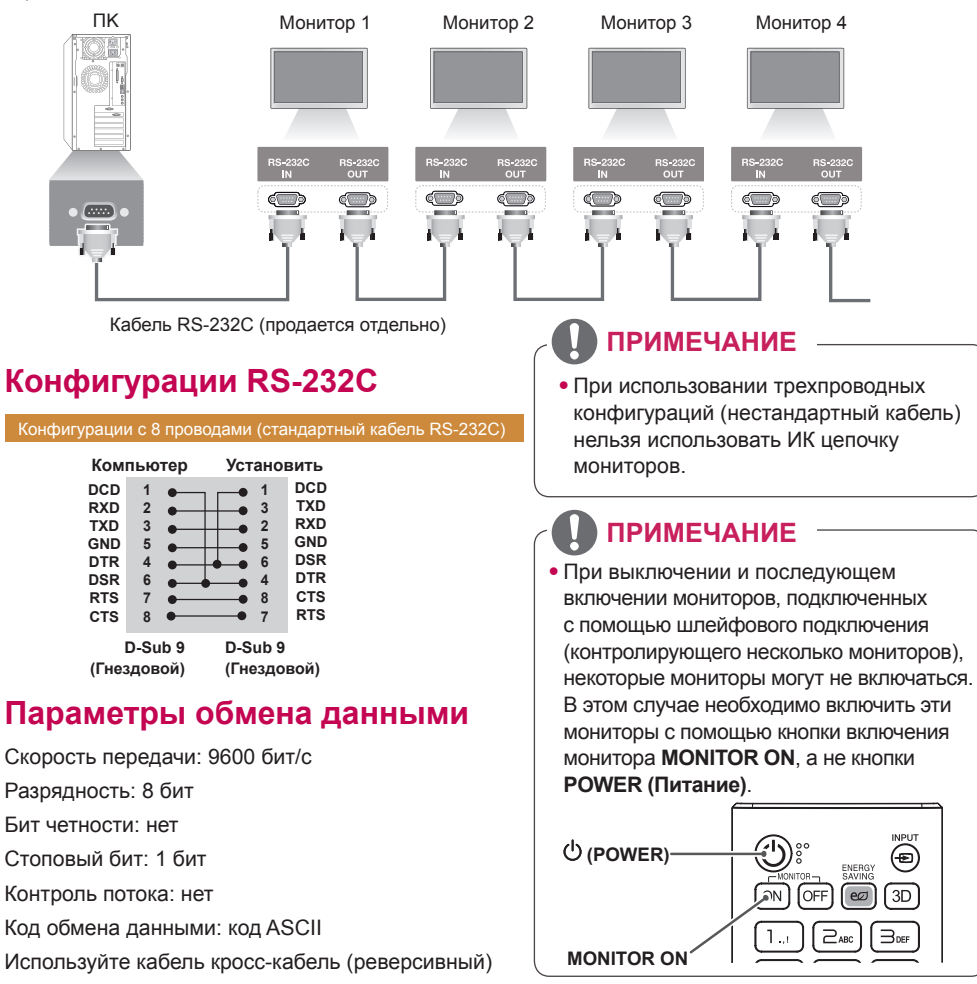

# <span id="page-57-0"></span>**Список команд**

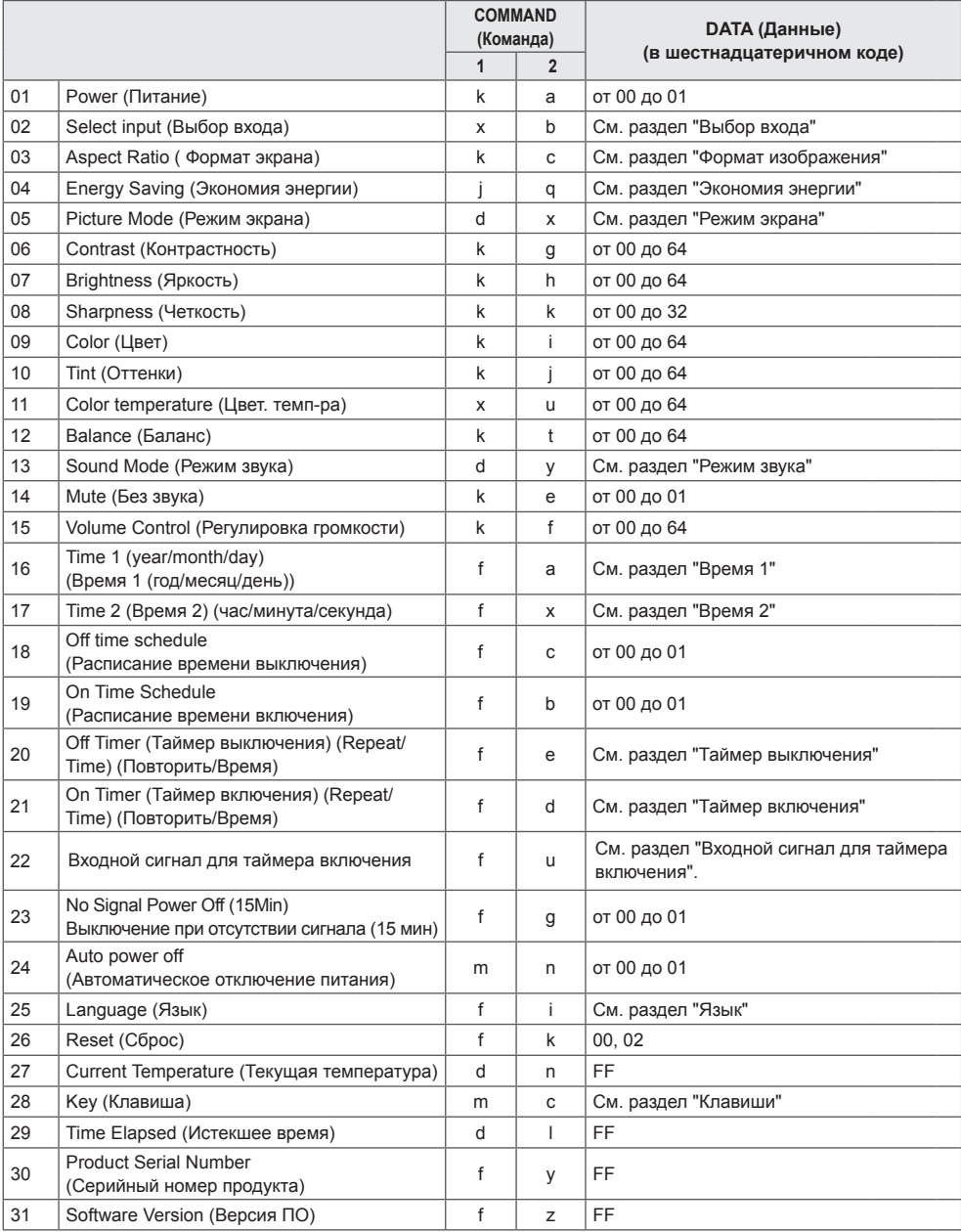

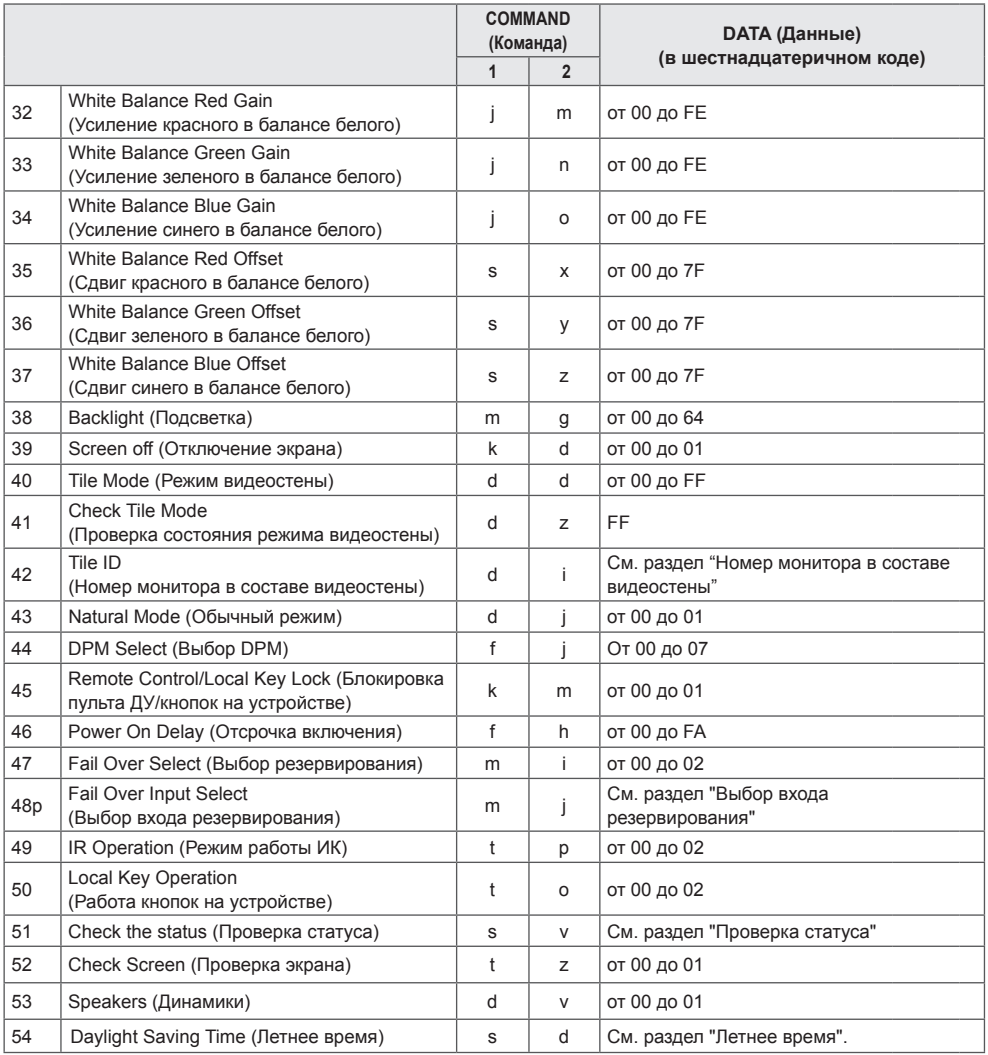

\* Примечание: При воспроизведении файлов мультимедиа с устройства USB или с внутренней/ внешней памяти доступны только команды питания и клавиш. Всем остальным командам (кроме команд питания и клавиш) будут присваиваться значения NG. В зависимости от модели некоторые команды могут не поддерживаться.

## <span id="page-59-0"></span>**Протокол приема/передачи**

#### **Transmission**

[Command1][Command2][ ][Set ID][ ][Data][Cr]

- \* [Command1]: Определяет режимы заводских параметров и настроек пользователя.
- \* [Command2]: Управление мониторами.
- \* [Set ID]: Используется для выбора монитора, которым необходимо управлять. Уникальный номер от 1 до 1000 (01H - 3E8H) может быть установлен для каждого монитора в разделе "Настройки" в экранном меню.

 Выбор '00H' для параметра "Set ID" (Номер устройства) позволяет одновременно управлять всеми подключенными мониторами.

\* [Data]: Передача данных команды.

Количество данных может возрасти в зависимости от команды.

- \* [Cr]: Возврат каретки Соответствует '0x0D' в кодировке ASCII.
- \* [ ]: Пробел. Соответствует '0x20' в кодировке ASCII.

#### **Acknowledgement**

[Command2][ ][Set ID][ ][OK/NG][Data][x]

\* Устройство передает подтверждение в таком формате при получении нормальных данных. В таком случае, если данные имеют значение FF, это обозначает текущий статус данных. Если данные находятся в режиме записи, данные будут возвращены на компьютер.

При отправке команды со значением параметра "Set ID" (Номер устройства) равным '00' (=0x00), данные отражаются на всех мониторах, и отправка подтверждения не происходит.

\* При отправке значения данных "FF" в режиме управления через RS-232C можно выбрать текущее значение параметра (только для некоторых функций).

\* В зависимости от модели некоторые команды не поддерживаются.

#### **01. Power (Питание) (Command: k a)**

Включение и выключение питания монитора. **Transmission** 

### [k][a][ ][Set ID][ ][Data][Cr]

Data 00: Выкл. 01: Вкл.

#### Acknowledgement [a][ ][Set ID][ ][OK/NG][Data][x]

\* Сигнал подтверждения отображается правильно только тогда, когда монитор полностью включен. \* Между сигналами передачи и подтверждения может пройти некоторое время.

#### **04. Energy Saving (Экономия энергии) (Command: j q)**

Включение режима экономии энергии.

#### **Transmission** [il[q][ ][Set ID][ ][Data][Cr]

#### Data 00: Выкл.

- 01: Минимальная
- 02: Средняя
- 03: Максимальная
- 04: Автоматическая
- 05: Отключение экрана

#### Acknowledgement

#### [q][ ][Set ID][ ][OK/NG][Data][x]

\*\* Может не поддерживаться в зависимости от модели.

#### **02. Select Input (Выбор входа) (Command: x b)**

\* Выбор входного сигнала.

#### **Transmission** [x][b][ ][Set ID][ ][Data][Cr]

Data 70: DVI (PC) 80: DVI (DTV) 90: HDMI1 (DTV) A0: HDMI1 (PC) 91: HDMI2/OPS (DTV) A1: HDMI2/OPS (PC) C0: DISPLAYPORT (DTV) D0: DISPLAYPORT (PC)

#### Acknowledgement [b][ ][Set ID][ ][OK/NG][Data][x]

\* В зависимости от модели некоторые входные сигналы могут не поддерживаться.

#### **03. Aspect Ratio (Формат экрана) (Command: k c)** Настройка формата экрана.

**Transmission** 

#### [k][c][ ][Set ID][ ][Data][Cr]

Data  $01: 4:3$ 

- 02: 16:9
- 04: Увеличение
- 06: Автоматически
- 09: Исходный (720p или больше)
- от 10 до 1F: Масштабирование от 1 до 16

\* Доступные типы данных различаются в зависимости от входного сигнала. Дополнительные сведения см. в разделе "Формат изображения" в руководстве пользователя.

\* Формат изображения может различаться в зависимости от конфигурации входа модели.

Acknowledgement

#### [c][ ][Set ID][ ][OK/NG][Data][x]

#### **05. Picture Mode (Режим экрана) (Command: d x)**

Выбор режима экрана. **Transmission** [d][x][ ][Set ID][ ][Data][Cr]

### Data 00: Яркий

- 01: Стандартный
	- 02: Кино
	- 03: Спорт
	- 04: Игры
	-
	- 05: Эксперт 1
	- 06: Эксперт 2 08: APS
	-

#### Acknowledgement

[x][ ][Set ID][ ][OK/NG][Data][x]

#### **06. Contrast (Контрастность) (Command: k g)**

Настройка контрастности экрана. **Transmission** [k][g][ ][Set ID][ ][Data][Cr]

#### Data от 00 до 64: Контрастность от 0 до 100 Acknowledgement [g][ ][Set ID][ ][OK/NG][Data][x]

#### **07. Brightness (Яркость) (Command: k h)**

Настройка яркости изображения. **Transmission** 

[k][h][ ][Set ID][ ][Data][Cr]

Data 00 до 64: Яркость от 0 до 100 Acknowledgement [h][ ][Set ID][ ][OK/NG][Data][x]

**10. Tint (Оттенки) (Command: k j)** Настройка оттенков экрана. **Transmission** [k][i][ ][Set ID][ ][Data][Cr]

Data от 00 до 64: оттенок красного 50 - оттенок зеленого 50 **Acknowledgement** [i][ ][Set ID][ ][OK/NG][Data][x]

#### **08. Sharpness (Четкость) (Command: k k)** Настройка четкости экрана. **Transmission** [k][k][ ][Set ID][ ][Data][Cr]

Data от 00 до 32: Резкость от 0 до 50 Acknowledgement [k][ ][Set ID][ ][OK/NG][Data][x]

**11. Color Temperature (Цветовая температура) (Command: x u)** Настройка цветовой температуры экрана. **Transmission** [x][u][ ][Set ID][ ][Data][Cr]

Data от 00 до 64: теплый 50 - прохладный 50 Acknowledgement [u][ ][Set ID][ ][OK/NG][Data][x]

**09. Color (Цвет) (Command: k i)** Настройка цветов экрана. **Transmission** [k][i][ ][Set ID][ ][Data][Cr]

Data от 00 до 64: Цвет от 0 до 100 Acknowledgement **Fill IISet IDII IIOK/NGIIDataIIx1** 

**12. Balance (Баланс) (Command: k t)** Настройка баланса звука. **Transmission** [k][t][ ][Set ID][ ][Data][Cr]

Data от 00 до 64: влево 50 - вправо 50 Acknowledgement [t][ ][Set ID][ ][OK/NG][Data][x]

#### **13. Sound mode (Режим звука) (Command: d y)** Выбор режима звучания.

**Transmission** 

# a[d][y][ ][Set ID][ ][Data][Cr]

Data 01: Стандартный

02: Музыка

- 03: Кино
- 04: Спорт
- 05. Игры
- 07: Новости
- Acknowledgement

#### [y][ ][Set ID][ ][OK/NG][Data][x]

#### **14. Mute (Без звука) (Command: k e)**

Отключение / включение звука. **Transmission** 

#### [k][e][ ][Set ID][ ][Data][Cr]

Data 00: Без звука 01: Со звуком Acknowledgement [e][  $\sqrt{$ [Set ID][  $\sqrt{$ [OK/NG][Data][x]

#### **17. Time 2 (Время 2 (час/минута/секунда)) (Command: f x)**

Корректировка параметра "Время 2" (год/месяц/день). **Transmission** 

#### [f][x][ ][Set ID][ ][Data1][ ][Data2][ ][Data3][Cr]

Data1 от 00 до 17: от 00 до 23 часов<br>Data2 от 00 до 3B: от 00 до 59 минут Data2 от 00 до 3B: от 00 до 59 минут<br>Data3 от 00 до 3B: от 00 до 59 секунд от 00 до 3В: от 00 до 59 секунд \* Введите "fx [Set ID] ff", чтобы просмотреть настройки параметра "Время 2" (час/минута/секунда). \*\* Данная функция доступна только в случае, если задано значение Времени 1 (год/месяц/день). Acknowledgement [x][ ][Set ID][ ][OK/NG][Data1][Data2][Data3][x]

**18. Off Time Schedule (Расписание времени выключения) (Command: f c)** Включение/отключение расписания времени выключения. **Transmission** [f][c][ ][Set ID][ ][Data][Cr]

Data 00: Выкл. 01: Вкл. Acknowledgement [c][ ][Set ID][ ][OK/NG][Data][x]

#### **15. Volume Control (Управление громкостью) (Command: k f)**

Корректировка громкости воспроизведения. **Transmission** 

#### [k][f][ ][Set ID][ ][Data][Cr]

Data 00 до 64: Громкость от 0 до 100 Acknowledgement [f][ ][Set ID][ ][OK/NG][Data][x]

#### **16. Time 1 (year/month/day) (Время 1 (год/месяц/ день)) (Command: f a)**

Корректировка параметра "Время 1" (год/месяц/день). **Transmission** 

[f][a][ ][Set ID][ ][Data1][ ][Data2][ ][Data3][Cr]

Data 1 от 04 до 1B: год от 2014 до 2037 Data 2 от 01 до 0С: январь - декабрь<br>Data 3 от 01 до 1F: 1-е - 31-е от 01 до 1F: 1-е - 31-е \* Введите "fa [Set ID] ff", чтобы просмотреть настройки Время 1 (год/месяц/день). Acknowledgement

[a][ ][Set ID][ ][OK/NG][Data1][Data2][Data3][x]

#### **19. On Time Schedule (Расписание времени включения) (Command: f b)** Включение/отключение расписания времени включения.

**Transmission** [f][b][ ][Set ID][ ][Data][Cr]

Data 00: Выкл. 01: Вкл. Acknowledgement [b][ ][Set ID][ ][OK/NG][Data][x] Установка настроек таймера времени выключения (Режим повтора/Время).

**Transmission** 

#### [f][e][ ][Set ID][ ][Data1][ ][Data2][ ][Data3][Cr]

#### Data1

1. от f1h до f7h (чтение данных)

F1: Чтение данных 1-го времени выключения

F2: Чтение данных 2-го времени выключения

F3: Чтение данных 3-го времени выключения

F4: Чтение данных 4-го времени выключения

F5: Чтение данных 5-го времени выключения

F6: Чтение данных 6-го времени выключения

F7: Чтение данных 7-го времени выключения

2. e1h-e7h (удаление одного индекса), e0h (удаление всех индексов)

E0: Удаление всех настроек таймера выключения

E1: Удаление настроек 1-го таймера выключения

E2: Удаление настроек 2-го таймера выключения

E3: Удаление настроек 3-го таймера выключения

E4: Удаление настроек 4-го таймера выключения

E5: Удаление настроек 5-го таймера выключения

E6: Удаление настроек 6-го таймера выключения

E7: Удаление настроек 7-го таймера выключения

3. 01h-0Ch (установка дня недели для таймера выключения)

01: Один раз

- 02. Ежедневно
- 03: Пн-Пт
- 04: Пн-Сб
- 05: Сб-Вс
- 06. Каждое воскресенье
- 07. Каждый понедельник
- 08. Каждый вторник
- 09. Каждая среда
- 0A. Каждый четверг
- 0B. Каждая пятница
- 0C. Каждая суббота

Data 2 от 00 до 17: от 00 до 23 часов<br>Data 3 от 00 до 3B: от 00 до 59 минут от 00 до 3В: от 00 до 59 минут

\* Для чтения или удаления установленного списка

"Таймер выключения" необходимо установить [Data2] [Data3] на FFH.

Пример 1: fe 01 f1 ff ff – Чтение первых индексных данных в списке "Таймер выключения".

Пример 2: fe 01 e1 ff ff - Удаление первых индексных данных в списке "Таймер выключения".

Пример 3: fe 01 04 02 03 - Установка таймера

выключения на 02:03 с понедельника по воскресенье. \* Данная функция поддерживается только тогда, когда установлены параметры Время 1 (год/месяц/день) и Время 2 (час/минута/секунда).

#### Acknowledgement

[e][ ][Set ID][ ][OK/NG][Data1][Data2][Data3][x]

#### **21. On Timer (Таймер включения) (Repeat/Time) (Повтор/Время) (Command: f e)**

Установка настроек таймера времени включения (Режим повтора/Время).

**Transmission** 

#### [f][d][ ][Set ID][ ][Data1][ ][Data2][ ][Data3][Cr]

#### Data1

- 1. от f1h до f7h (чтение данных)
- F1: Чтение данных 1-го времени включения
- F2: Чтение данных 2-го времени включения
- F3: Чтение данных 3-го времени включения
- F4: Чтение данных 4-го времени включения
- F5: Чтение данных 5-го времени включения
- F6: Чтение данных 6-го времени включения
- F7: Чтение данных 7-го времени включения

2. e1h-e7h (удаление одного индекса), e0h (удаление всех индексов)

- E0: Удаление всех настроек таймера включения
- E1: Удаление настроек 1-го таймера включения
- E2: Удаление настроек 2-го таймера включения
- E3: Удаление настроек 3-го таймера включения
- E4: Удаление настроек 4-го таймера включения
- E5: Удаление настроек 5-го таймера включения
- E6: Удаление настроек 6-го таймера включения
- E7: Удаление настроек 7-го таймера включения 3. 01h-0Ch (установка дня недели для таймера
- включения)

01: Один раз

- 02. Ежедневно
- 03: Пн-Пт
- 04: Пн-Сб
- 05: Сб-Вс
- 06. Каждое воскресенье
- 07. Каждый понедельник
- 08. Каждый вторник
- 09. Каждая среда
- 0A. Каждый четверг
- 0B. Каждая пятница
- 0C. Каждая суббота

Data 2 от 00 до 17: от 00 до 23 часов<br>Data 3 от 00 до 3B: от 00 до 59 минут

от 00 до 3В: от 00 до 59 минут

\* Для чтения или удаления установленного списка

"Таймер включения" необходимо установить [Data2] [Data3] на FFH.

Пример 1: fd 01 f1 ff ff - Чтение первых индексных данных в списке "Таймер включения".

Пример 2: fe 01 e1 ff ff - Удаление первых индексных данных в списке "Таймер включения".

Пример 3: fe 01 04 02 03 - Установка таймера включения на 02:03 с понедельника по субботу.

\* Данная функция поддерживается только тогда, когда установлены параметры Время 1 (год/месяц/день) и

Время 2 (час/минута/секунда). Acknowledgement

[fd][ ][Set ID][ ][OK/NG][Data1][Data2][Data3][x]

**РУССКИЙ**

**PYCCKNIN** 

#### **22. Входной сигнал для таймера включения (Command: f u)**

Выберите внешний входной сигнал для текущих настроек On Time (Время включения) и добавьте новое расписание

#### **Transmission** [f][u][ ][Set ID][ ][Data1][Cr] [f][u][ ][Set ID][ ][Data1][][Data2][Cr]

Data (Добавить расписание) 70: DVI 90: HDMI1 91: HDMI2 /OPS C0: DISPLAYPORT

#### Data1 (чтение расписание)

1. от f1h до f7h (чтение данных) F1: Выбрать 1-й входной сигнал для расписания F2: Выбрать 2-й входной сигнал для расписания F3: Выбрать 3-й входной сигнал для расписания F4: Выбрать 4-й входной сигнал для расписания F5: Выбрать 5-й входной сигнал для расписания F6: Выбрать 6-й входной сигнал для расписания F7: Выбрать 7-й входной сигнал для расписания

Data2 (чтение расписание) FF

\* Для чтения входного сигнала расписания введите FFдля [Data2].

Если при попытке чтения информации о расписании доступное расписание для [Data1] отсутствует, появится сообщение "NG" и операция не будет выполнена. (Пример 1: fu 01 90 - Переместить входной сигнал расписания вниз на один ряд и сохранить 1-й входной сигнал расписания в режиме HDMI.)

(Пример 2: fu 01 f1 ff - Чтение 1-го входного сигнала для расписания.)

При отсутствии третьего расписания появится сообщение "NG" и операция не будет выполнена.

\* Данная функция поддерживается только когда установлены 1 (Год/Месяц/День), 2 (Час/Минута/

Секунда) и время включения (Режим повтора/Время). \*\* Может не поддерживаться в зависимости от модели.

Acknowledgement

[u][ ][Set ID][ ][OK/NG][Data][x]

[ Iuli ][Set ID][ ][OK/NG][Data1][Data2][x]

#### **23. No Signal Power Off (Выключение при отсутствии сигнала) (Command: f g)**

Управление настройками перехода в режим ожидания. **Transmission** 

#### [f][q][ ][Set ID][ ][Data][Cr]

Data 00: Выкл. 01: Вкл.

> Acknowledgement [g][ ][Set ID][ ][OK/NG][Data][x]

#### **24. Auto Off (Автовыключение) (Command: m n)**

Управление настройками автоматического отключения. **Transmission** 

#### [m][n][ ][Set ID][ ][Data][Cr]

Data 00: Выкл. 01: 4 часа

Acknowledgement [n][ ][Set ID][ ][OK/NG][Data][x]

#### **25. Language (Язык) (Command: f i)**

Установка языка экранного меню.

#### **Transmission** [f][i][ ][Set ID][ ][Data][Cr]

- Data 00: Чешский
	- 01: Датский
		- 02: Немецкий
		- 03: Английский
		- 04: Испанский (Европа)
		- 05: Греческий
		- 06: Французский
		- 07: Итальянский
		- 08: Голландский
		- 09: Норвежский
		- 0A: Португальский
		- 0B: Португальский (Бразилия)
		- 0C: Русский
		- 0D: Финский
		- 0E: Шведский
		- 0F: Корейский
		- 10: Китайский (Кантонский)
		- 11: Японский
		- 12: Китайский (Мандаринский)

Acknowledgement

[i][ ][Set ID][ ][OK/NG][Data][x]

#### **26. Reset (Сброс) (Command: f k)**

Восстановление стандартных параметров изображения и заводских параметров.

#### **Transmission** [f][k][ ][Set ID][ ][Data][Cr]

### Data 00: Сброс настроек изображения

02: Первоначальные настройки (возврат к заводским настройкам) Acknowledgement

[k][ ][Set ID][ ][OK/NG][Data][x]

#### **29. Time Elapsed (Истекшее время) (Command: d l)**

Проверка истекшего времени. **Transmission** [d][l][ ][Set ID][ ][Data][Cr]

Data FF: Чтение состояния Acknowledgement [I][ ][Set ID][ ][OK/NG][Data][x]

\* Полученные данные отображаются как шестнадцатеричное значение.

#### **27. Current temperature (Текущая температура) (Command: d n)** Проверка внутренней температуры.

**Transmission** [d][n][ ][Set ID][ ][Data][Cr]

#### Data FF: Проверка статуса Acknowledgement [n][ ][Set ID][ ][OK/NG][Data][x]

\* Температура отображается как шестнадцатеричное значение.

**30. Product serial number (Серийный номер продукта) (Command: f y)** Проверка серийного номера продукта. **Transmission** [f][y][ ][Set ID][ ][Data][Cr]

Data FF: Проверка серийного номера устройства Acknowledgement [y][ ][Set ID][ ][OK/NG][Data][x]

\* Data — это код ASCII.

**28. Key (Кнопка) (Command: m c)** Отправка кода кнопки на пульт дистанционного управления. **Transmission** 

#### [m][c][ ][Set ID][ ][Data][Cr]

#### Data IR\_KEY\_CODE Acknowledgement

[c][ ][Set ID][ ][OK/NG][Data][x]

Коды кнопок см. в разделе "ИК-КОДЫ". \* В зависимости от модели некоторые коды кнопок не поддерживаются.

#### **31. Software Version (Версия ПО) (Command: f z)**

Проверка версии программного обеспечения продукта. **Transmission** 

[f][z][ ][Set ID][ ][Data][Cr]

Data FF: Проверка версии ПО Acknowledgement [z][ ][Set ID][ ][OK/NG][Data][x]

#### **32. White balance red gain (Усиление красного в балансе белого) (Command: j m)**

Корректировка значения усиления красного в балансе белого.

**Transmission** [i][m][ ][Set ID][ ][Data][Cr]

Data от 00 до FE: Усиление красного от 0 до 254 FF: Проверка значения усиления красного Acknowledgement

[m][ ][Set ID][ ][OK/NG][Data][x]

#### **35. White Balance Red Offset (Сдвиг красного в балансе белого) (Command: s x)**

Корректировка значения сдвига красного в балансе белого.

**Transmission** 

#### [s][x][ ][Set ID][ ][Data][Cr]

Data от 00 до 7F: Сдвиг красного от 0 до 127 FF: Проверка значения сдвига красного Acknowledgement [x][ ][Set ID][ ][OK/NG][Data][x]

#### **33. White Balance Green Gain (Усиление зеленого в балансе белого) (Command: j n)**

Корректировка значения усиления зеленого в балансе белого.

### **Transmission**

[j][n][ ][Set ID][ ][Data][Cr]

Data от 00 до FE: Усиление зеленого от 0 до 254 FF: Проверка значения усиления зеленого Acknowledgement [n][ ][Set ID][ ][OK/NG][Data][x]

#### **36. White Balance Green Offset (Сдвиг зеленого в балансе белого) (Command: s y)**

Корректировка значения сдвига зеленого в балансе белого.

#### **Transmission**

[s][y][ ][Set ID][ ][Data][Cr]

Data от 00 до 7F: Сдвиг зеленого от 0 до 127 FF: Проверка значения сдвига зеленого Acknowledgement

[y][ ][Set ID][ ][OK/NG][Data][x]

#### **34. White Balance Blue Gain (Усиление синего в балансе белого) (Command: j o)**

Корректировка значения усиления синего в балансе белого.

**Transmission** 

### [i][o][ ][Set ID][ ][Data][Cr]

Data от 00 до FE: Усиление синего от 0 до 254 FF: Проверка значения усиления синего Acknowledgement

**III IISet IDII IIOK/NGIIDatalIx1** 

#### **37. White Balance Blue Offset (Сдвиг синего в балансе белого) (Command: s z)**

Корректировка значения сдвига синего в балансе белого.

**Transmission** [s][z][ ][Set ID][ ][Data][Cr]

Data от 00 до 7F: Сдвиг синего от 0 до 127 FF: Проверка значения сдвига синего Acknowledgement

#### **38. Backlight (Подсветка) (Command: m g)**

Регулировка яркости подсветки ЖК-экрана. **Transmission** 

[m][g][ ][Set ID][ ][Data][Cr]

Data 00 до 64: Подсветка от 0 до 100 Acknowledgement [g][][set ID][][OK/NG][Data][x]

**41. Check Tile Mode (Проверка режима видеостены) (Command: d z)**

Проверка режима видеостены.

**Transmission** [d][z][ ][Set ID][ ][Data][Cr]

Data FF: Проверка режима видеостены

**Acknowledgement** 

[z][ ][Set ID][ ][OK/NG][Data1][Data2][Data3][x]

- Data 1 00: Режим видеостены выключен 01: Режим видеостены включен
- Data 2 от 00 до 0F: Колонка в режиме видеостены
- Data 3 от 00 до 0F: Ряд в режиме видеостены

#### **39. Screen Off (Выключение экрана) (Command: k d)**

Включение и выключение экрана.

### **Transmission**

[k][d][ ][Set ID][ ][Data][Cr]

Data 00: Включение экрана 01: Выключение экрана.

Acknowledgement

[d][ ][Set ID][ ][OK/NG][Data][x]

#### **42. Tile ID (Номер монитора в составе видеостены) (Command: d i)**

 Установка значения номера данного монитора в составе видеостены. **Transmission** 

[d][i][ ][Set ID][ ][Data][Cr]

Data от 01 до E1:Номер монитора в составе видеостены от 1 до 225\*\* FF: Проверка номера монитора в составе видеостены \*\*Значение не может превышать значение соотношения Ряд х Столбец. **Acknowledgement** [i][ ][Set ID][ ][OK/NG][Data][x]

\* При вводе значения, превышающего соотношение Ряд х Столбец (кроме 0xFF), ACK становится NG.

#### **40. Tile Mode (Режим видеостены) (Command: d d)**

 Установка режима видеостены и значений для количества столбцов и рядов.

**Transmission** 

[d][d][ ][Set ID][ ][Data][Cr]

Data от 00 до FF: Первый байт - Столбец в режиме видеостены Второй байт - Ряд в режиме видеостены

\* 00, 01, 10 и 11 означают, что режим видеостены  $Q$ 

Acknowledgement

[d][ ][Set ID][ ][OK/NG][Data][x]

#### **43. Natural Mode (Обычный режим) (в режиме видеостены) (Command: d j)**

Для естественного отображения части изображения, равные расстоянию между экранами, опускаются. **Transmission** 

#### [d][i][ ][Set ID][ ][Data][Cr]

Data 00: Выкл. 01: Вкл. Acknowledgement [i][ ][Set ID][ ][OK/NG][Data][x]

#### **44. DPM Select (Выбор DPM) (Command: f j)**

Настройка функции DPM (управление электропитанием

экрана).

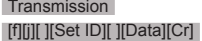

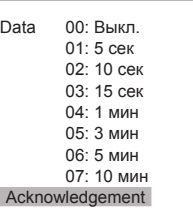

[i][ ][Set ID][ ][OK/NG][Data][x]

#### **45. Remote Control/Local Key Lock (Блокировка пульта ДУ/кнопок на устройстве) (Command: k m)**

Установка блокировки дистанционного управления или кнопок на устройстве (передняя панель).

**Transmission** 

[k][m][ ][Set ID][ ][Data][Cr]

Data 00: Выкл. (Блокировка выключена) 01: Вкл. (Блокировка включена)

\* Если пульт дистанционного управления и передние кнопки заблокированы в режиме ожидания, включить питание с помощью пульта или передней кнопки питания невозможно.

Acknowledgement

[m][ ][Set ID][ ][OK/NG][Data][x]

#### **47. Fail Over Select (Выбор резервирования) (Command: m i)**

Выбор режима входа для автоматического

переключения. **Transmission** [m][i][ ][Set ID][ ][Data][Cr]

Data 00: Выкл.  $01 \cdot$  Авто 02: Вручную

#### Acknowledgement

[i][ ][Set ID][ ][OK/NG][Data][x]

**48. Fail Over Input Select (Выбор входа резервирования) (Command: m j)**

Выбор источника входа для автоматического

переключения.

\* Данная команда доступна, только если установлен Пользовательский режим резервирования (авто). **Transmission** 

[m][i][ ][Set ID][ ][Data1][ ][Data2][ ][Data3][Cr][ ] [Data4][ ][Data5][Cr]

- Data от 1 до 4 (Приоритет ввода: от 1 до 4) 70: DVI
	- 90 : HDMI1
	- 91 : HDMI2/OPS
	- C0: DISPLAYPORT

#### Acknowledgement

[iil] IISetIDII IIOK/NGIIData1IIData2IIData3IIData41 [ ][Data5][x]

Data от 1 до 4 (Приоритет ввода: от 1 до 4) 70: DVI

- $90 \cdot HDM11$
- 91 : HDMI2/OPS
- C0: DISPLAYPORT

#### **46. Power On Delay (Отсрочка включения) (Command: f h)**

Настройка задержки при включении питания. (единицы: секунды).

**Transmission** [f][h][ ][Set ID][ ][Data][Cr]

Data от 00 до FA: от мин. От 0 до макс. 250 (сек) Acknowledgement [h][ ][Set ID][ ][OK/NG][Data][x]

#### **49. IR Operation (Режим работы ИК) (Command: t p)**

Управление настройками инфракрасного сигнала продукта.

**Transmission** [t][p][ ][Set ID][ ][Data][Cr]

- Data 00: Снятие блокировки всех кнопок 01: Блокировка всех кнопок кроме кнопки питания
	- 02: Блокировка всех кнопок

#### Acknowledgement

[x][ ][Set ID][ ][OK/NG][Data][x]

#### **50. Local Key Operation (Работа кнопок на устройстве) (Command: t o)** Управление настройками кнопок на устройстве. **Transmission**

#### [t][o][ ][Set ID][ ][Data][Cr]

Data 00: разблокировка всех кнопок 01: блокировка всех кнопок кроме кнопки питания 01: блокировка всех кнопок Acknowledgement [I][ ][Set ID][ ][OK/NG][Data][x]

#### **53. Speaker (Динамики) (Command: d v)**

Установка акустической системы. **Transmission** [d][v][ ][Set ID][ ][Data][Cr] Data 00: Выкл. 01: Вкл. Acknowledgement [v][ ][Set ID][ ][OK/NG][Data][x]

#### **51. Status (Состояние) (Command: s v)**

Проверка текущего состояния сигнала устройства.

#### **Transmission**

#### [s][v][ ][Set ID][ ][Data][ ][FF][Cr]

Data 02: Проверка наличия/отсутствия сигнала 10: Чувствительность RGB OK/NG (Проверка экрана)

#### Acknowledgement

#### [v][ ][Set ID][ ][OK/NG][Data][Data1][x]

- Data: 02 (при обнаружении сигнала)
- Data 1 00: При отсутствии сигнала
	- 01: При наличии сигнала

#### Data: 10 (Проверка экрана)

- Data 1 00: Результат проверки экрана NG 07: Результат проверки экрана - OK
- \* Результат проверки приравнивается к NG, если параметр "Проверка экрана" выключен

#### **52. Check Screen (Проверка экрана) (Command: t z)**

Установка проверки экрана.

**Transmission** [t][z][ ][Set ID][ ][Data][Cr]

Data 00: Выкл.

 01: Вкл. Acknowledgement [z][ ][Set ID][ ][OK/NG][Data][x]

#### **54. Daylight Saving Time (Летнее время) (Command: s d)**

Установка функции перехода на летнее время.

#### **Transmission** [s][d][ ][Set ID][ ][Data1][ ][Data2][ ][Data3][ ][Data4] [ ][Data5][Cr]

- Data 00: Выкл. (Данные 2-5: FFH) 01: Время начала
	- 02: Время завершения
- Data 2 01-0C: с января по декабрь
- Data 3 01-06: с 1-ой по 6-ю неделю

\* Максимальное значение для [Data3] может различаться в зависимости от даты.

Data 4 00-06 ( с воскресенья по субботу)

Data 5 с 00 до 17 часов: с 00 до 23 часов

\* Для чтения времени начала/времени завершения введите FFH для переменных с [Data2] по [Data5]. (Пример 1. sd 01 01 ff ff ff ff - Для проверки времени начала

Пример 2. sd 01 02 ff ff ff ff - Для проверки времени завершения)

\* Данная функция поддерживается только когда установлены 1 (Год/Месяц/День) и 2 (Час/Минута/ Секунда).

Acknowledgement

[d][ ][Set ID][ ][OK/NG][Data1][Data2][Data3][Data4] [Data5][x]

\*\* Может не поддерживаться в зависимости от модели.

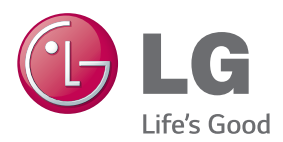

ENERGY STAR is a set of power-saving quidelines issued by the U.S. Environmental Protection Agency(EPA).

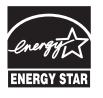

As an ENERGY STAR Partner LGE U. S. A., Inc. has determined that this product meets the ENERGY STAR guidelines for energy efficiency Refer to ENERGYSTAR.gov for more information on the ENERGY STAR program.

Убедитесь, что вы прочли меры предосторожности перед использованием устройства.

Держите компакт-диск с руководством пользователя под рукой, чтобы обращаться к нему в дальнейшем. Наименование модели и серийный номер расположен сзади и на одной из сторон изделия. Запишите нижеуказанные данные, если вдруг вам потребуется техническое обслуживание.

МОДЕЛЬ

Для получения исходного кода по условиям лицензий GPL, LGPL, MPL и других лицензий с открытым исходным кодом, который содержится в данном продукте, посетите веб-сайт: http:// opensource.lge.com.

Кроме исходного кода, для загрузки доступны все соответствующие условия лицензии, отказ от гарантий и уведомления об авторских правах. LG Electronics также предоставляет исходный код на компакт-диске за плату, которая покрывает стоимость выполнения этой рассылки (в частности, стоимость медианосителя, пересылки и обработки) посредством запросов в LG Electronics по адресу: opensource@lge.com. Данное предложение действительно в течение трех (3) лет с даты приобретения изделия.

**ПРЕДУПРЕЖДЕНИЕ** - Это продукт класса А. Данный продукт может стать причиной радиопомех в домашней обстановке. В этом случае следует принять необходимые меры.

При включении и выключении устройство издает шум, это нормально.

СЕРИЙНЫЙ НОМЕР